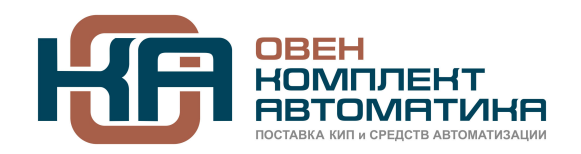

109428, Москва, Рязанский пр-кт д. 24 корп. 2, 11 этаж, офис 1101 Тел.: +7 (495) 663-663-5, +7 (800) 600-49-09 отдел продаж: [sales@owenkomplekt.ru](mailto:sales@owenkomplekt.ru) тех. поддержка: [consultant@owenkomplekt.ru](mailto:consultant@owenkomplekt.ru) www.owenkomplekt.ru

**СУНА–122**

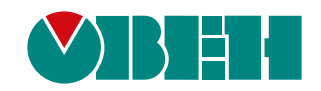

**Каскадный контроллер для управления насосами с ПЧВ**

EAC

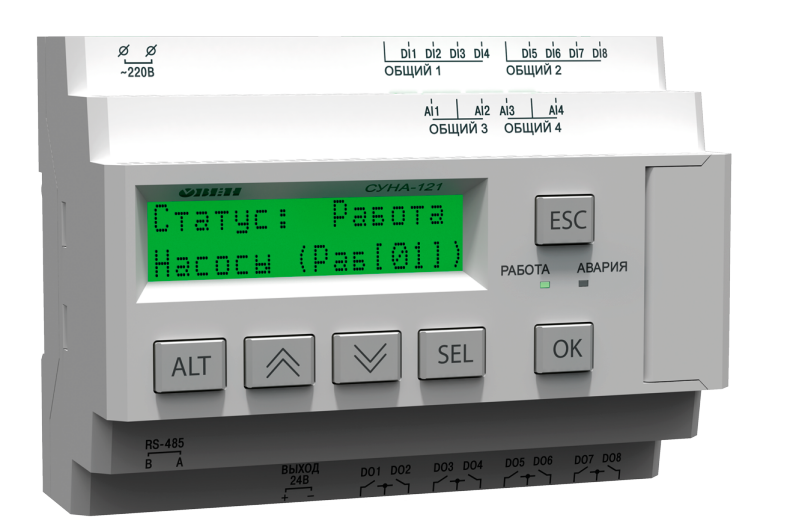

Руководство по эксплуатации

09.2022 версия 1.15

# Содержание

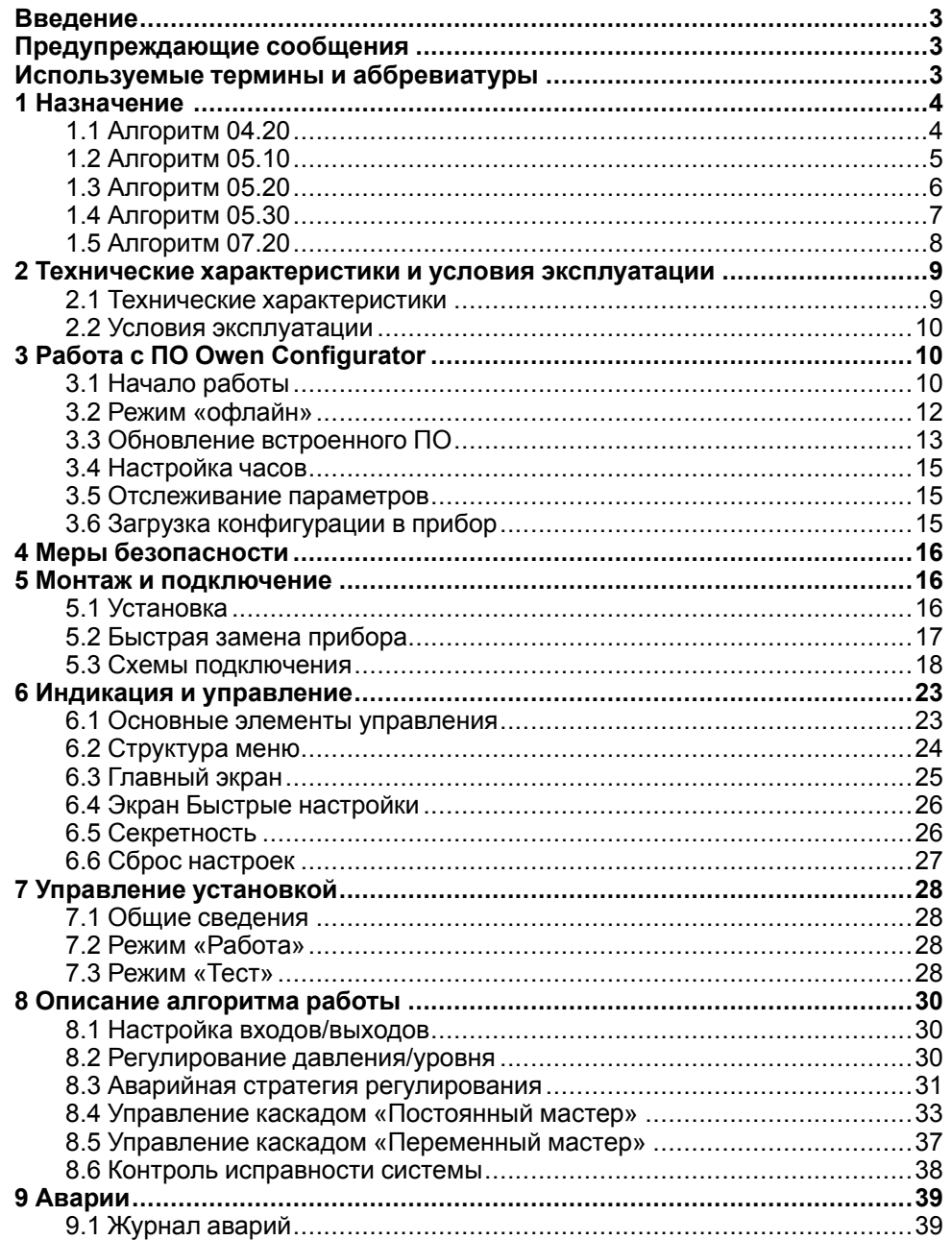

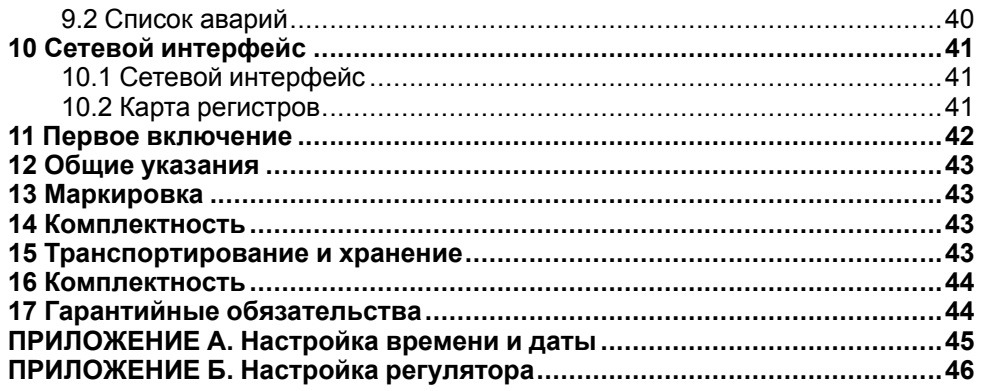

#### <span id="page-2-0"></span>**Введение**

Настоящее руководство по эксплуатации предназначено для ознакомления обслуживающего персонала с принципом работы, предварительной настройкой, конструкцией, работой и техническим обслуживанием контроллера управления насосами **СУНА-122**, в дальнейшем по тексту именуемого «**контроллер**».

Подключение, регулировка и техобслуживание прибора должны<br>производиться только квалифицированными специалистами после производиться только квалифицированными специалистами после прочтения настоящего руководства по эксплуатации.

Прибор изготавливается в различных модификациях, зашифрованных в коде полного условного обозначения:

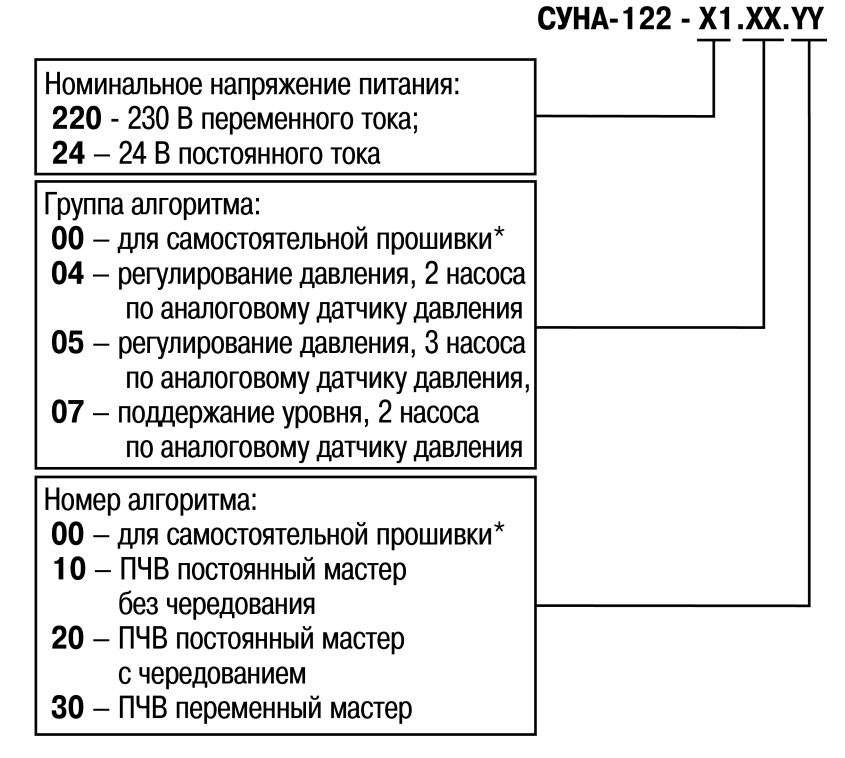

\* Подробнее в [разделе](#page-9-2) 3.1.

Пример записи обозначения прибора при заказе: **СУНА-122.24.05.20**.

# <span id="page-2-1"></span>**Предупреждающие сообщения**

В данном руководстве применяются следующие предупреждения:

# **ОПАСНОСТЬ**

Ключевое слово ОПАСНОСТЬ сообщает о **непосредственной угрозе опасной ситуации**, которая приведет к смерти или серьезной травме, если ее не предотвратить.

# **ВНИМАНИЕ**

Ключевое слово ВНИМАНИЕ сообщает о **потенциально опасной ситуации**, которая может привести к небольшим травмам.

# **ПРЕДУПРЕЖДЕНИЕ**

Ключевое слово ПРЕДУПРЕЖДЕНИЕ сообщает о **потенциально опасной ситуации**, которая может привести к повреждению имущества.

### **ПРИМЕЧАНИЕ**

Ключевое слово ПРИМЕЧАНИЕ обращает внимание на полезные советы и рекомендации, а также информацию для эффективной и безаварийной работы оборудования.

#### **Ограничение ответственности**

Ни при каких обстоятельствах ООО «Производственное объединение ОВЕН» и его контрагенты не будут нести юридическую ответственность и не будут признавать за собой какие-либо обязательства в связи с любым ущербом, возникшим в результате установки или использования прибора с нарушением действующей нормативно-технической документации.

# <span id="page-2-2"></span>**Используемые термины и аббревиатуры**

- **PDS** датчик перепада давления.
- **ВРГ** верхняя рабочая граница.
- **НРГ** нижняя рабочая граница.
- **ВАГ** верхняя аварийная граница.
- **ПИД** пропорционально-интегрально дифференциальный (регулятор).
- **НЗ** нормально-закрытый.
- **НО** нормально-открытый.
- **ПЧВ** преобразователь частоты векторный.

# <span id="page-3-0"></span>**1 Назначение**

Контроллер предназначен для управления насосной группой, в состав которой входит несколько насосов одного типоразмера.

Прибор в комплекте с датчиками и исполнительными механизмами:

- контролирует и регулирует давление на выходе (перепад давления) насосной группы;
- контролирует и регулирует уровень в емкости;
- управляет ПЧВ;
- контролирует состояние насосов;
- обеспечивает равномерное распределение наработки между ними.

Руководство по эксплуатации распространяется на контроллеры, выпущенные в соответствии с ТУ 4218-016-46526536-2016.

# <span id="page-3-1"></span>**1.1 Алгоритм 04.20**

Для работы алгоритма требуются:

- $2 \text{ насоса}$ :
- 2 аналоговых датчика давления (температуры)\*;
- 2 дискретных датчика контроля перепада давления или температурных датчиков двигателя;
- 1 датчик сухого хода;
- 1 Преобразователь частоты векторный.

# **ПРИМЕЧАНИЕ**

\*- Для работы по перепаду давления. По умолчанию данная функция выключена, прибор работает по уставке, ориентируясь на показания датчика Рпр.

Регулирование давления производится по показаниям либо датчика давления Pпр, либо по разности датчиков давления Рпр и Робр. Точное поддержание давления достигается за счет использования частотного регулирования ПЧВ насоса. Мастер работает по алгоритму «постоянный мастер с чередованием», время работы задается на каждый насос отдельно. Для защиты насоса от сухого хода или перегрева на каждом насосе предусмотрена защита: датчик перепада давления (вместо него можно использовать дискретный датчик температуры).

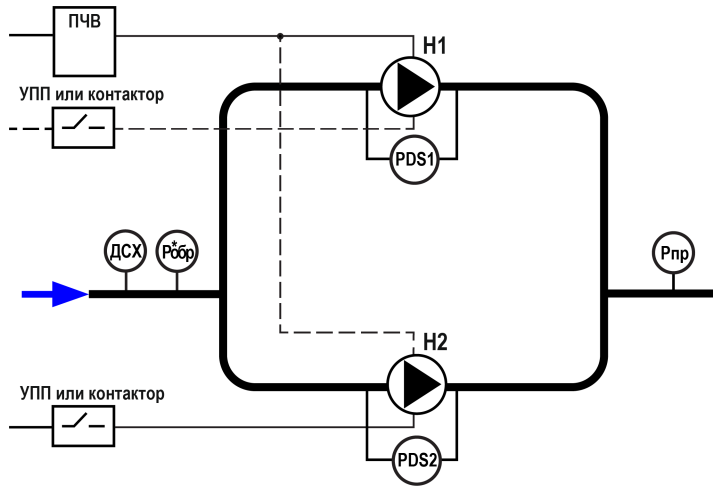

**Рисунок 1.1 – Схема объекта для алгоритма 04.20**

# <span id="page-4-0"></span>**1.2 Алгоритм 05.10**

Для работы алгоритма требуются:

- 3 насоса:
- 2 аналоговых датчика давления (температуры)\*;
- 3 дискретных датчика контроля перепада давления или температурных датчиков двигателя;
- 1 датчик сухого хода;
- 1 Преобразователь частоты векторный.

#### **ПРИМЕЧАНИЕ**

\*- Для работы по перепаду давления. По умолчанию данная функция выключена, прибор работает по уставке , ориентируясь на показания датчика Рпр.

Регулирование давления производится по показаниям либо датчика давления Pпр, либо по разности датчиков давления Рпр и Робр. Точное поддержание давления достигается за счет использования частотного регулирования ПЧВ насоса. Мастер работает по алгоритму «постоянный мастер без чередования». Для защиты насоса от сухого хода или перегрева на каждом насосе предусмотрена защита: датчик перепада давления (вместо него можно использовать дискретный датчик температуры).

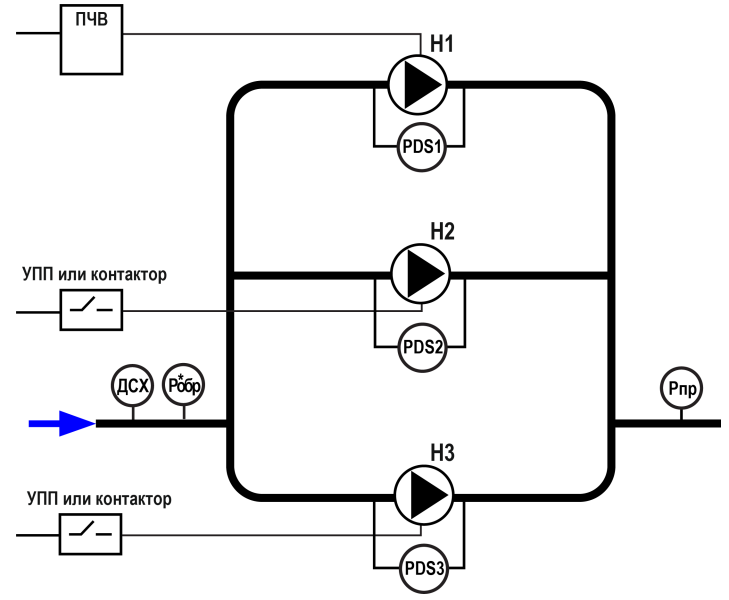

**Рисунок 1.2 – Схема объекта для алгоритма 05.10**

# <span id="page-5-0"></span>**1.3 Алгоритм 05.20**

Для работы алгоритма требуются:

- 3 насоса:
- 2 аналоговых датчика давления (температуры)\*;
- 3 дискретных датчика контроля перепада давления или температурных датчиков двигателя;
- 1 датчик сухого хода;
- 1 Преобразователь частоты векторный.

# **ПРИМЕЧАНИЕ**

\*- Для работы по перепаду давления. По умолчанию данная функция выключена, прибор работает по уставке , ориентируясь на показания датчика Рпр.

Регулирование давления производится по показаниям либо датчика давления Pпр, либо по разности датчиков давления Рпр и Робр. Точное поддержание давления достигается за счет использования частотного регулирования ПЧВ насоса. Мастер работает по алгоритму «постоянный мастер с чередованием», время работы задается на каждый насос отдельно. Для защиты насоса от сухого хода или перегрева на каждом насосе предусмотрена защита: датчик перепада давления (вместо него можно использовать дискретный датчик температуры).

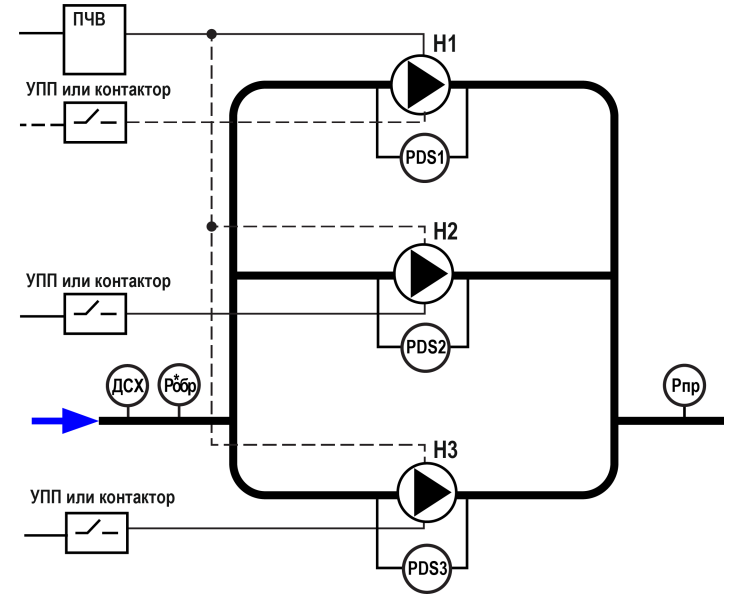

**Рисунок 1.3 – Схема объекта для алгоритма 05.20**

# <span id="page-6-0"></span>**1.4 Алгоритм 05.30**

Для работы алгоритма требуются:

- 3 насоса:
- 2 аналоговых датчика давления (температуры)\*;
- 3 дискретных датчика контроля перепада давления или температурных датчиков двигателя;
- 1 датчик сухого хода;
- 1 Преобразователь частоты векторный.

#### **ПРИМЕЧАНИЕ**  $\overline{\phantom{a}}$

\*- Для работы по перепаду давления. По умолчанию данная функция выключена, прибор работает по уставке , ориентируясь на показания датчика Рпр.

Регулирование давления производится по показаниям либо датчика давления Pпр, либо по разности датчиков давления Рпр и Робр. Точное поддержание давления достигается за счет использования частотного регулирования ПЧВ насоса. Мастер работает по алгоритму «переменный мастер», время работы задается на каждый насос отдельно. Для защиты насоса от сухого хода или перегрева на каждом насосе предусмотрена защита: датчик перепада давления (вместо него можно использовать дискретный датчик температуры).

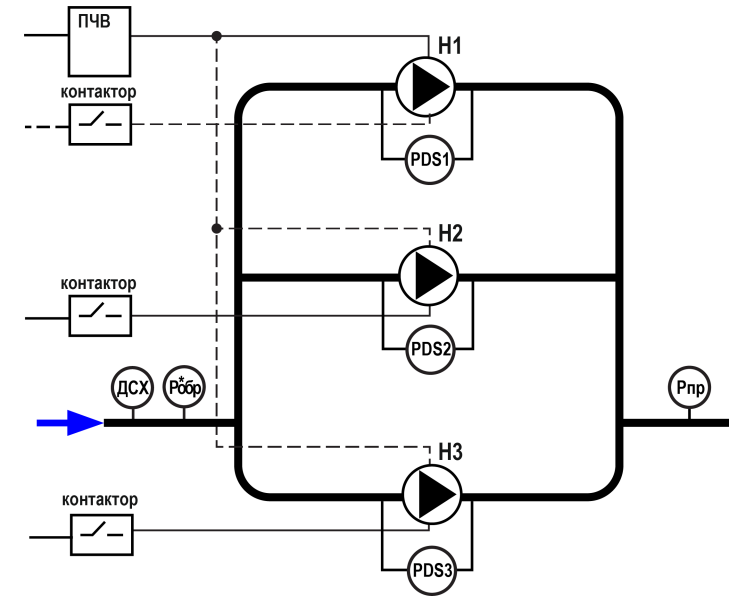

**Рисунок 1.4 – Схема объекта для алгоритма 05.30**

# <span id="page-7-0"></span>**1.5 Алгоритм 07.20**

Для работы алгоритма требуются:

- 2 насоса:
- 2 аналоговых датчика давления (температуры)\*;
- 2 дискретных датчика контроля перепада давления или температурных датчиков двигателя;
- 1 датчик сухого хода;
- 1 Преобразователь частоты векторный.

#### **ПРИМЕЧАНИЕ**  $\overline{\mathbf{1}}$

\*- Для работы по перепаду давления. По умолчанию данная функция выключена, прибор работает по уставке , ориентируясь на показания датчика Рпр.

Регулирование давления производится по показаниям датчика уровня. Точное поддержание давления достигается за счет использования частотного регулирования ПЧВ насоса. Мастер работает по алгоритму «переменный мастер», время работы задается на каждый насос отдельно. Для защиты насоса от сухого хода или перегрева на каждом насосе предусмотрена защита: датчик перепада давления (вместо него можно использовать дискретный датчик температуры).

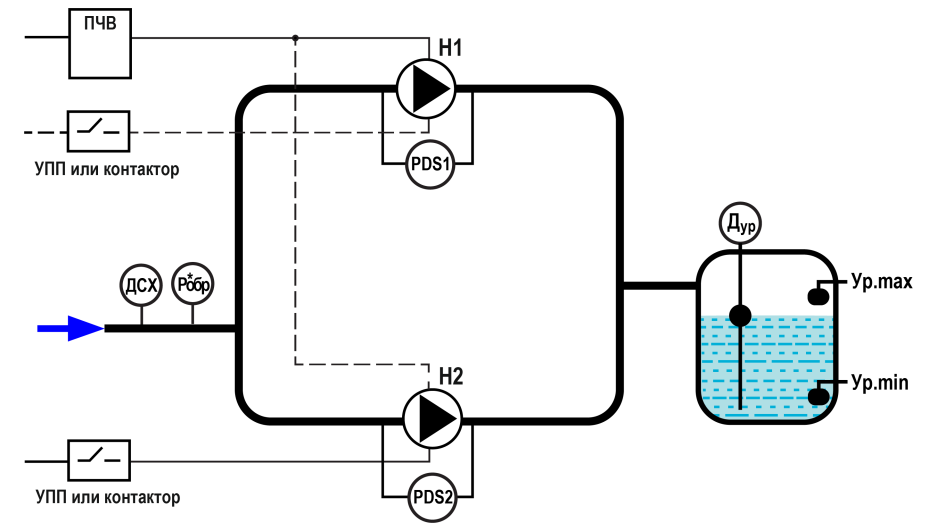

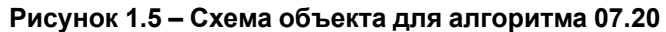

# <span id="page-8-0"></span>**2 Технические характеристики и условия эксплуатации**

# <span id="page-8-1"></span>**2.1 Технические характеристики**

# **Таблица 2.1 – Характеристики прибора**

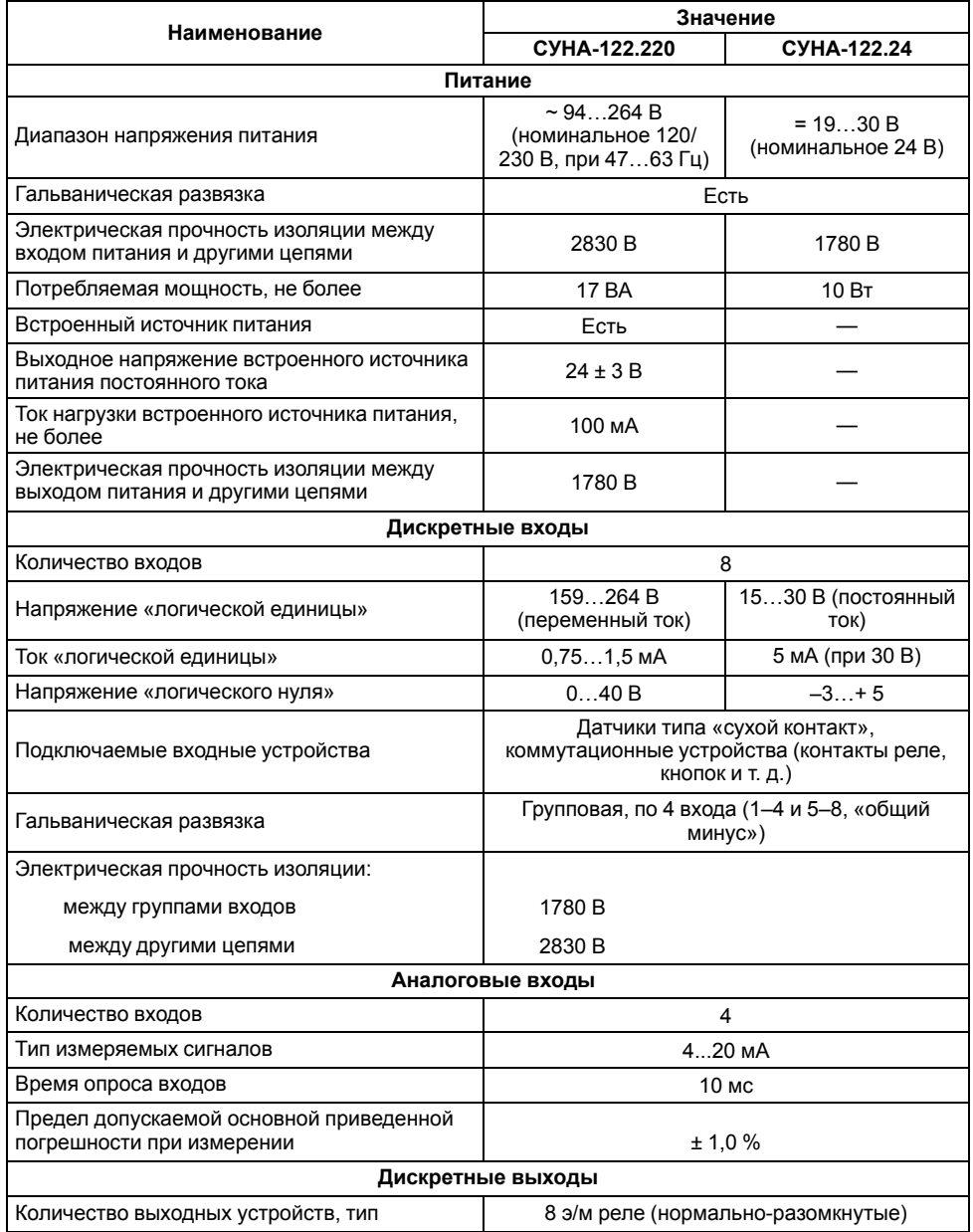

# **Продолжение таблицы 2.1**

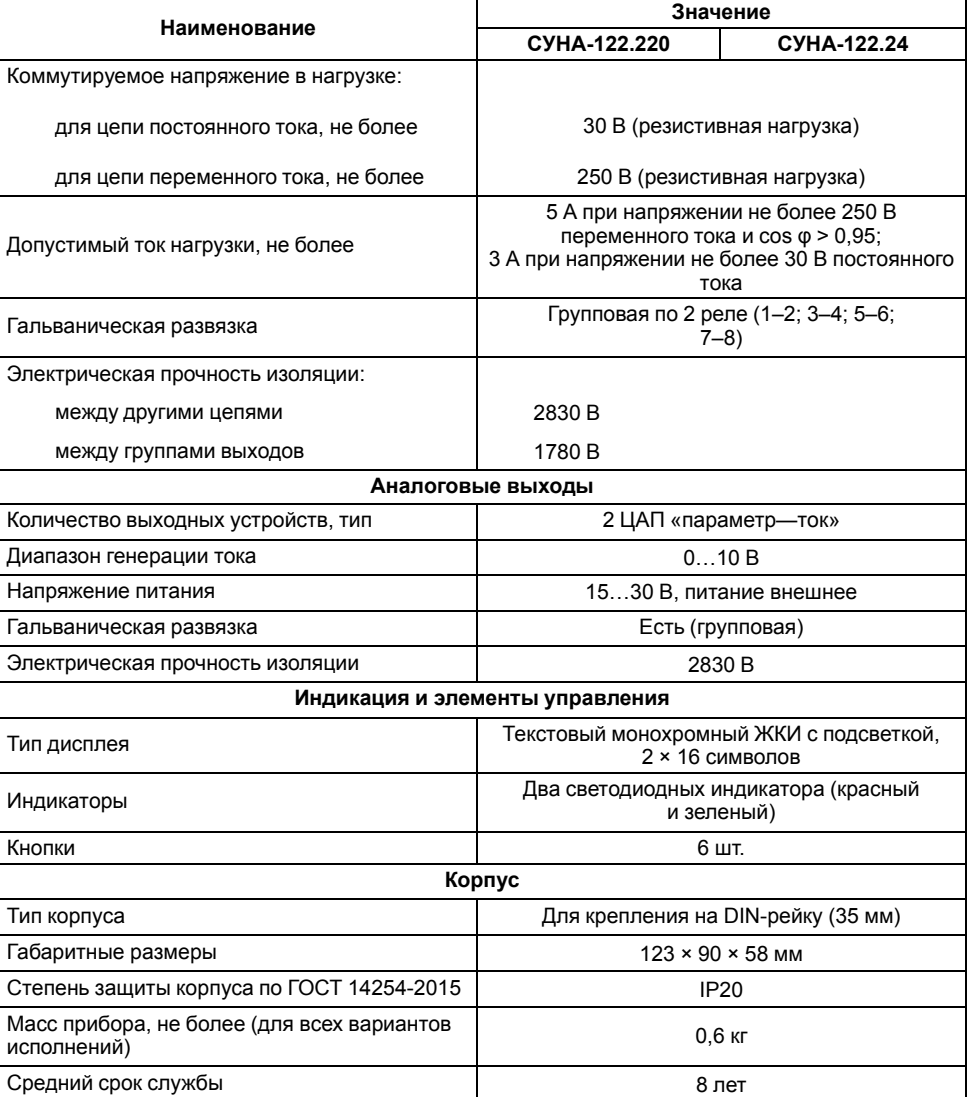

## <span id="page-9-0"></span>**2.2 Условия эксплуатации**

Прибор предназначен для эксплуатации при следующих условиях:

- закрытые взрывобезопасные помещения без агрессивных паров и газов;
- температура окружающего воздуха от минус 20 до +55 °С;
- верхний предел относительной влажности воздуха: не более 80 % при +25 °С и более низких температурах без конденсации влаги;
- атмосферное давление от 84 до 106,7 кПа.

По устойчивости к климатическим воздействиям при эксплуатации контроллер соответствует группе исполнения В4 по ГОСТ Р 52931– 2008 и категории УХЛ4 по ГОСТ 15150–69.

По устойчивости к механическим воздействиям при эксплуатации контроллер соответствует группе исполнения N1 по ГОСТ Р 52931–2008.

По устойчивости к воздействию атмосферного давления контроллер относится к группе Р1 по ГОСТ Р 52931–2008.

Контроллер отвечает требованиям по устойчивости к воздействию помех в соответствии с ГОСТ Р 51841 и ГОСТ Р 51522 для оборудования класса А.

По уровню излучения радиопомех (помехоэмиссии) контроллер соответствует нормам, установленным для оборудования класса А по ГОСТ Р 51318.22 (СИСПР 22–97).

Прибор устойчив к прерываниям, провалам и выбросам напряжения питания:

- для переменного тока в соответствии с требованиями ГОСТ 30804.4.11-2013 (степень жесткости PS2);
- для постоянного тока в соответствии с требованиями ГОСТ Р 51841- 2001 (МЭК 61131-2-2003, Степень жесткости PS1) – длительность прерывания напряжения питания до 10 мс включительно, длительность интервала от 1 сек и более.

# <span id="page-9-1"></span>**3 Работа с ПО Owen Configurator**

# <span id="page-9-2"></span>**3.1 Начало работы**

Owen Configurator специальное ПО предназначенное для:

- настройки параметров прибора;
- обновления встроенного ПО;
- записи в прибор нужного алгоритма (только для модификаций СУНА-122.х.00.00).

Для установки Owen Configurator (далее - Конфигуратор) следует:

- 1. Скачать с сайта архив с ПО (https://owen.ru/documentation/907).
- 2. Извлечь из архива ехе-файл установщика.
- 3. Запустить .ехе-файл.

Установить на ПК драйвер прибора (https://owen.ru/documentation/1103).

Для настройки связи с прибором следует:

- 1. Подать питание на прибор.
- 2. Подключить прибор к ПК с помощью кабеля USB A miniUSB B.
- 3. В Диспетчере устройств Windows уточнить номер назначенного прибору COM-порта.
- 4. Запустить Конфигуратор.
- 5. Нажать кнопку **Добавить устройства**.
- 6. Выбрать интерфейс «Устройство с последовательным интерфейсом USB» (см. [рисунок](#page-10-0) 3.1, 1). Номер СОМ порта, присвоенный прибору можно узнать в Диспетчере устройств Windows.
- 7. Выбрать протокол **ОВЕН** (см. [рисунок](#page-10-0) 3.1, 2).
- 8. Выбрать устройство (Пункт 3 на [рисунок](#page-10-0) 3.1). Модификация прибора указана на боковой стороне прибора.
- 9. Выбрать «Найти одно устройство», если добавляется один прибор. Запустить поиск нажатием на кнопку «Найти» (см. [рисунок](#page-10-0) 3.1, 4).
- 10. Выделить найденное устройство (см. [рисунок](#page-10-0) 3.1, 5).
- 11. Добавить устройство в проект Конфигуратора по нажатию кнопки «Добавить устройства» (см. [рисунок](#page-10-0) 3.1, 6).

<span id="page-10-0"></span>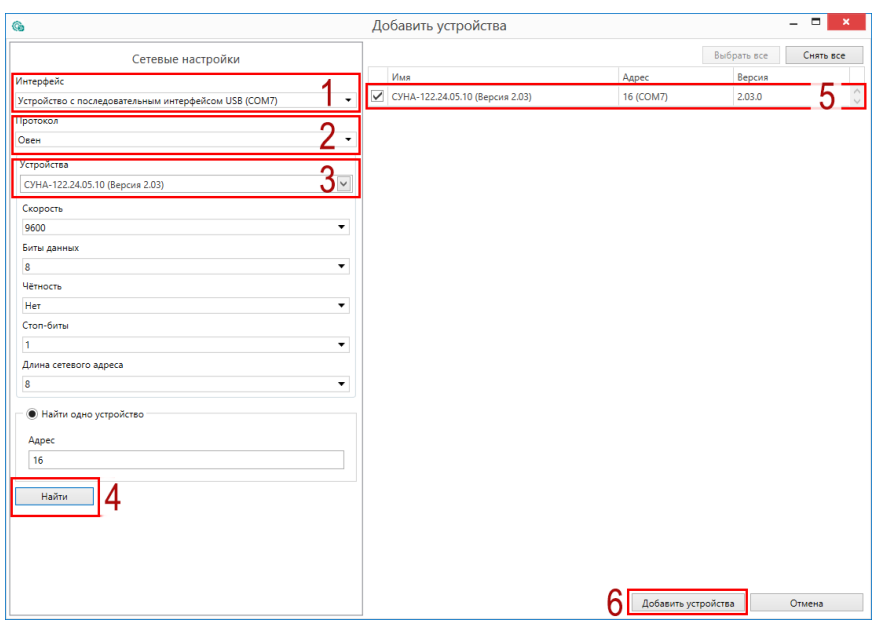

**Рисунок 3.1 – Настройки связи с устройством**

Если изображение прибора серого цвета и запись параметров в прибор завершается всплывающим окном красного цвета, то следует проверить правильность подключения прибора к ПК.

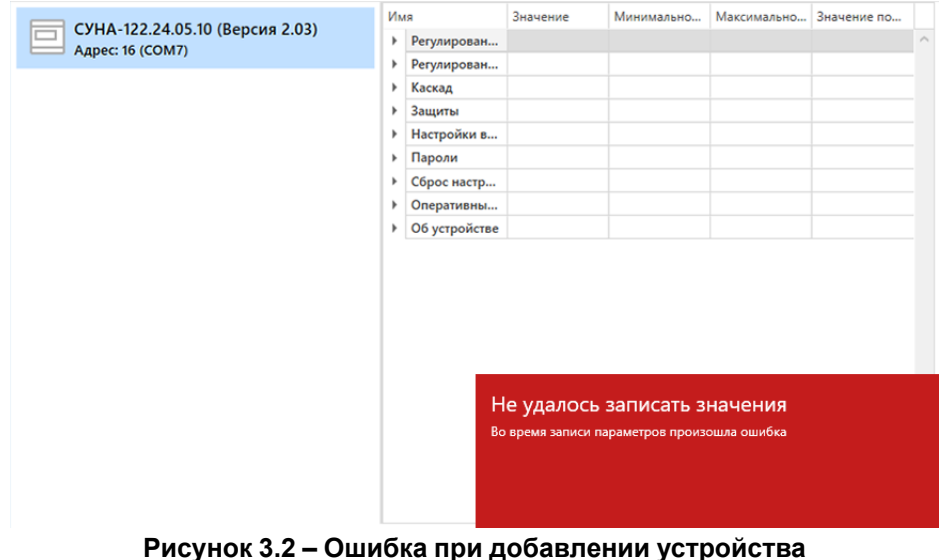

#### **ПРЕДУПРЕЖДЕНИЕ**  $\bigcirc$

Если в процессе настройки или работы в режиме «Офлайн» были изменены Сетевые настройки, то связь с прибором пропадет. (см. [раздел](#page-11-0) 3.2).

Подключение можно восстановить повтором настройки подключения.

# <span id="page-11-0"></span>**3.2 Режим «офлайн»**

Для конфигурирования прибора в режиме офлайн (без подключения прибора к ПК) следует:

- 1. Нажать кнопку **Добавить устройства**.
- 2. В появившемся окне выбрать в списке «Интерфейс» Работа офлайн.

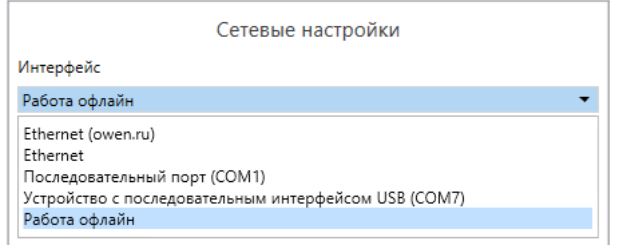

**Рисунок 3.3 – Добавление устройства**

3. В списке «Устройства», выбрать нужную модификацию прибора.

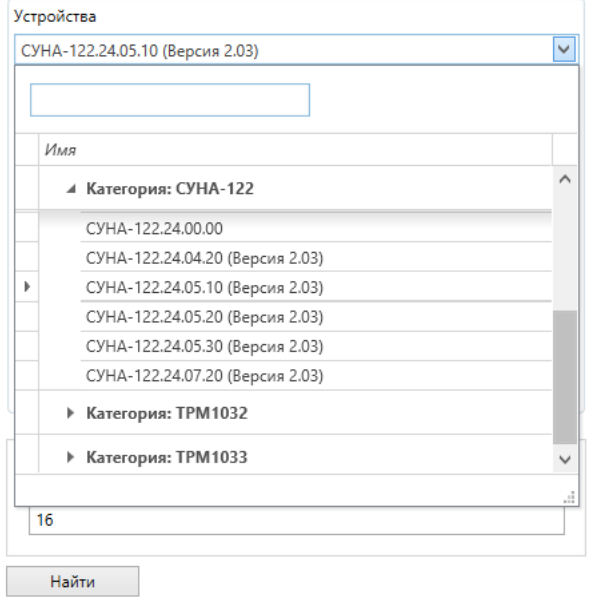

**Рисунок 3.4 – Выбор модификации**

4. Нажать кнопку «Добавить». Параметры прибора отобразятся в главном окне.

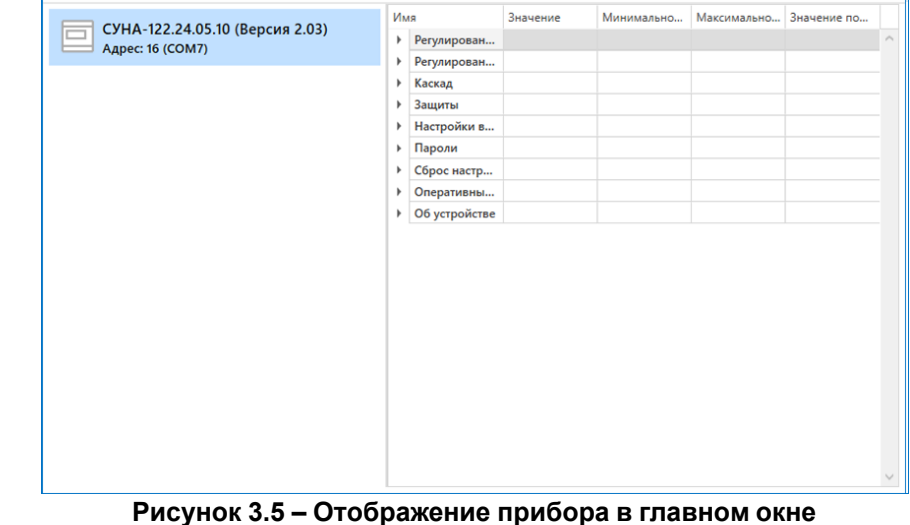

Конфигурация доступна для редактирования. После подключения прибора к ПК, конфигурацию можно будет загрузить в него.

#### <span id="page-12-0"></span>**3.3 Обновление встроенного ПО**

# **ПРИМЕЧАНИЕ**

Сменить встроенное ПО можно только у приборов с одинаковой модификацией по питанию! Нельзя сменить встроенное ПО, например, с СУНА-122.220.07.20 на СУНА-122.24.07.20.

# **ПРИМЕЧАНИЕ**

Перед сменой встроенного ПО прибора следует добавить Конфигуратор в список исключений антивирусной программы. В противном случае обновление встроенного ПО прибора приведет к его неработоспособности.

Далее приведен пример смены встроенного ПО для СУНА-122.24.05.10. Процесс смены встроенного ПО для остальных модификаций аналогичен.

Для обновления встроенного ПО следует:

- 1. Нажать на кнопку **Обновить устройство** в контекстном меню выбранного устройства или в главном меню. Откроется диалоговое окно для смены встроенного ПО устройства.Допускается обновление одного или нескольких устройств. Устройства следует выделить в области устройств (см. [рисунок](#page-10-0) 3.1, 5) и выбрать **Обновить устройство** в контекстном меню или главном меню.
- 2. Выбрать источник загрузки:
	- **Загрузить встроенное ПО из файла** требуется указать путь к файлу встроенного ПО в окне Проводника Windows;
	- **Загрузить встроенное ПО, выбрав из списка** выбрать встроенное ПО из списка на сервере, доступных для загрузки в прибор данного типа;
	- **Обновить до последней версии** последняя версия встроенного ПО будет загружена автоматически (требуется подключение к Интернету). Пункт недоступен, если версия встроенного ПО прибора актуальная.

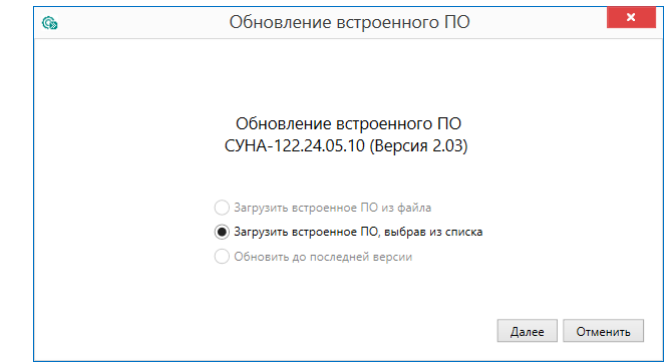

#### **Рисунок 3.6 – Выбор источника встроенного ПО**

3. Выбрать необходимую модификацию прибора (см. рисунок ниже).

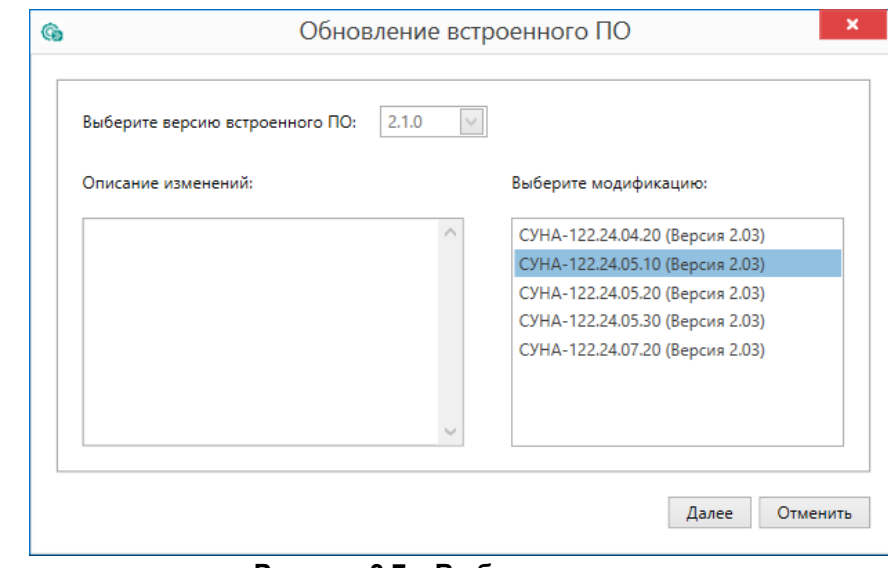

#### **Рисунок 3.7 – Выбор алгоритма**

4. Нажатием кнопки «Загрузить», подтвердить загрузку выбранного встроенного ПО в прибор (см. рисунок ниже).

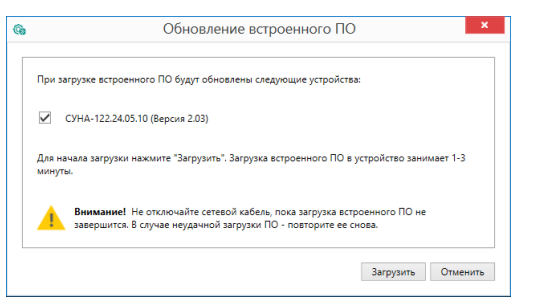

**Рисунок 3.8 – Начало загрузки встроенного ПО**

Пока идет загрузка встроенного ПО в устройство, в окне будет отображаться индикатор загрузки.

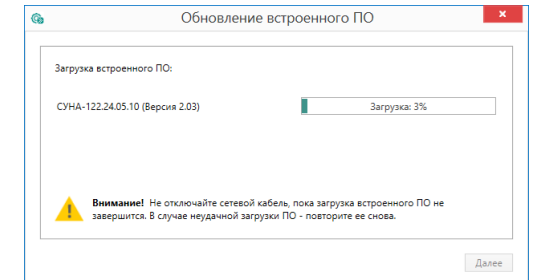

**Рисунок 3.9 – Индикатор прогресса процесса смены встроенного ПО**

5. Дождаться сообщения об окончании загрузки встроенного ПО в прибор (см. рисунок ниже).

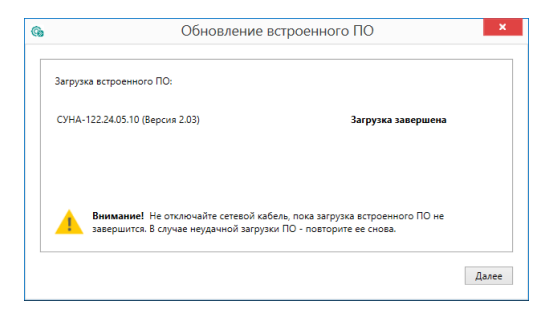

**Рисунок 3.10 – Сообщение об окончании процесса смены встроенного ПО**

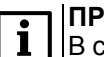

**ПРИМЕЧАНИЕ**

В случае возникновения сбоя во время загрузки встроенного ПО, процесс смены встроенного ПО следует произвести повторно.

6. После завершения записи встроенного ПО в устройство, отобразится уведомление о завершении процесса. Чтобы изменения вступили в силу устройство следует заново добавить в проект Конфигуратора.

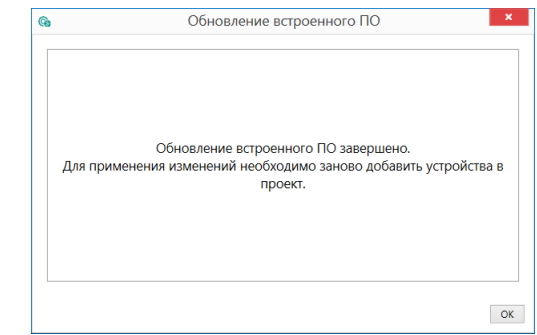

#### **Рисунок 3.11 – Уведомление о необходимости добавить прибор заново в проект**

 $\sqrt[0]{\phantom{0}}$ Для проверки версии встроенного ПО прибора следует нажать кнопку **Информация об устройстве**. Откроется окно информации об устройстве.

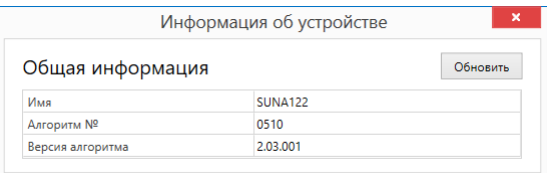

**Рисунок 3.12 – Окно информации о версии встроенного ПО**

## <span id="page-14-0"></span>**3.4 Настройка часов**

Из Конфигуратора можно настроить часы прибора.

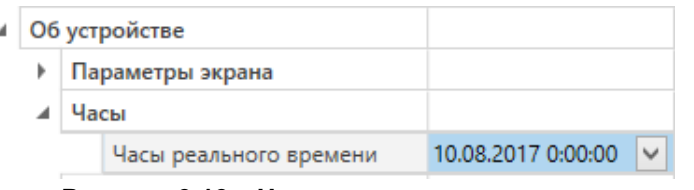

**Рисунок 3.13 – Часы реального времени**

Часы можно настроить в ветке **Об устройстве/Часы** в списке параметров

устройства или из меню Конфигуратора. После нажатия кнопки **Настроить часы** появится меню, приведенное на рисунке ниже.

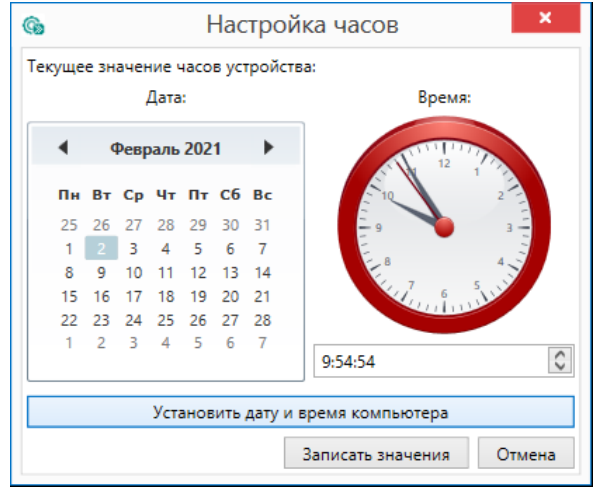

**Рисунок 3.14 – Меню настройки часов**

Для настройки часов следует:

- 1. Выбрать дату с помощью календаря.
- 2. Ввести время в поле часов. Или воспользоваться кнопкой **Установить дату и время компьютера**.
- 3. Нажать кнопку **Записать значения**.

#### <span id="page-14-1"></span>**3.5 Отслеживание параметров**

В Конфигураторе можно просматривать изменение параметров в режиме реального времени.

Для отслеживания параметров следует:

- 1. Нажать кнопку **Отслеживание параметров**.
- 2. Появится окно со списком параметров.

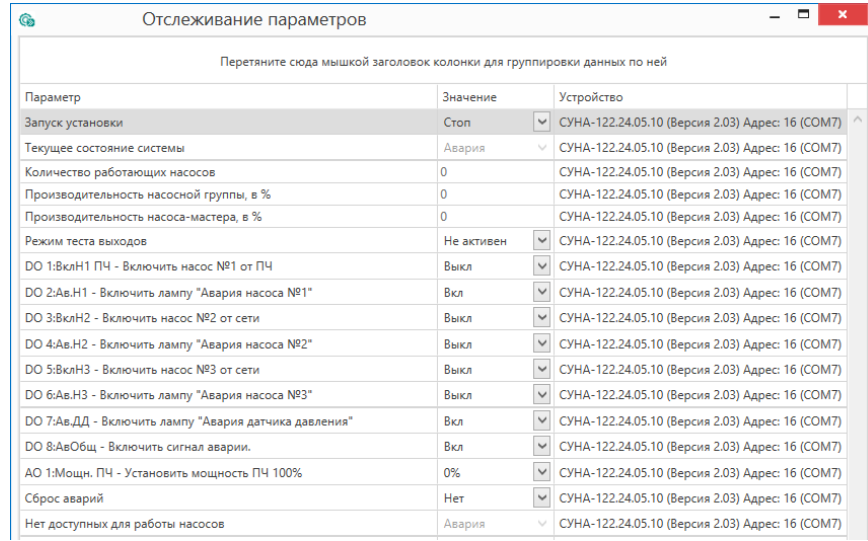

#### **Рисунок 3.15 – Окно отслеживания параметров**

# <span id="page-14-2"></span>**3.6 Загрузка конфигурации в прибор**

Для загрузки конфигурации в прибор следует нажать кнопку **Записать значения** или щелкнуть правой кнопкой мыши на значке прибора и в появившемся меню выбрать пункт «Записать значения».

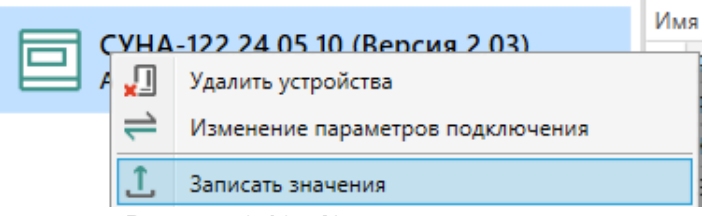

**Рисунок 3.16 – Контекстное меню**

# <span id="page-15-0"></span>**4 Меры безопасности**

По способу защиты обслуживающего персонала от поражения электрическим током прибор относится к классу II ГОСТ IEC 61131-2-2012.

Во время эксплуатации, технического обслуживания и поверки прибора следует соблюдать требования ГОСТ 12.3.019– 80, «Правил эксплуатации электроустановок потребителей» и «Правил охраны труда при эксплуатации электроустановок».

Во время эксплуатации прибора открытые контакты клеммника находятся под опасным для жизни напряжением. Прибор следует устанавливать в специализированных шкафах, доступных только квалифицированным специалистам.

Любые подключения к прибору и работы по его техническому обслуживанию следует производить только при отключенном питании прибора и подключенных к нему устройств.

Не допускается попадание влаги на контакты выходного разъема и внутренние электроэлементы прибора. Прибор запрещено использовать в агрессивных средах с содержанием в атмосфере кислот, щелочей, масел и т. п.

# <span id="page-15-1"></span>**5 Монтаж и подключение**

#### <span id="page-15-2"></span>**5.1 Установка**

# **ОПАСНОСТЬ**

После распаковки прибора следует убедиться, что во время транспортировки прибор не был поврежден.

Если прибор находился длительное время при температуре ниже минус 20 °С, то перед включением и началом работ необходимо выдержать его в помещении с температурой, соответствующей рабочему диапазону, в течение 30 мин.

# **ОПАСНОСТЬ**

Во время монтажа следует использовать средства индивидуальной защиты и специальный электромонтажный инструмент с изолирующими свойствами до 1000 В.

Во время размещения прибора следует учитывать меры безопасности из [раздела](#page-15-0) 4.

Прибор следует монтировать в шкафу, конструкция которого обеспечивает защиту от попадания в него влаги, грязи и посторонних предметов.

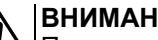

#### **ВНИМАНИЕ**

Питание каких-либо устройств от сетевых контактов прибора запрещается.

<span id="page-15-3"></span>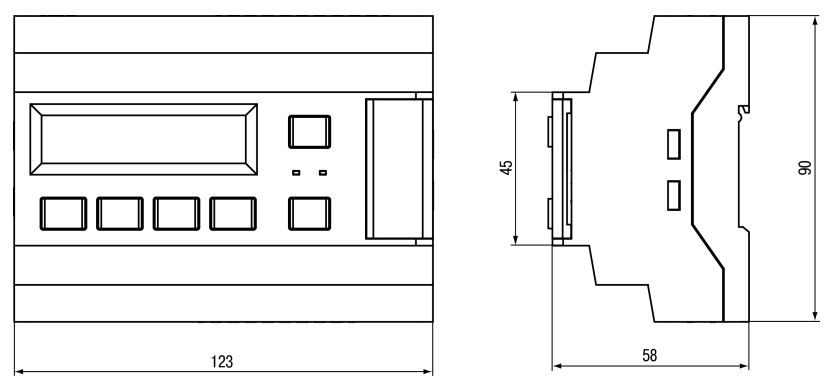

**Рисунок 5.1 – Габаритный чертеж прибора**

<span id="page-16-1"></span>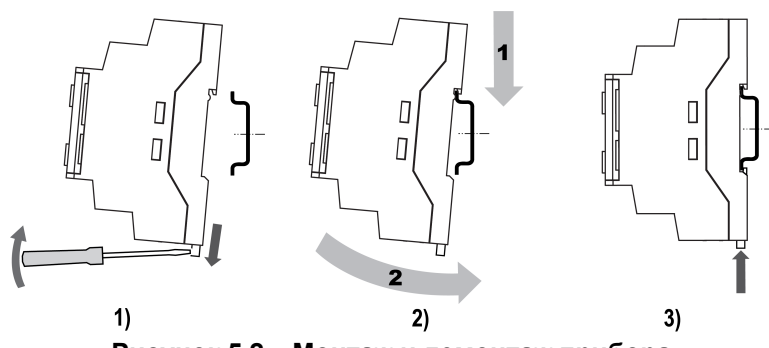

**Рисунок 5.2 – Монтаж и демонтаж прибора**

Для монтажа прибора на DIN-рейке следует:

- 1. Подготовить на DIN-рейке место для установки прибора в соответствии с размерами прибора (см. [рисунок](#page-15-3) 5.1).
- 2. Вставив отвертку в проушину, оттянуть защелку (см. [рисунок](#page-16-1) 5.2, 1).
- 3. Прижать прибор к DIN-рейке (см. [рисунок](#page-16-1) 5.2, 2). Отверткой вернуть защелку в исходное положение (см. [рисунок](#page-16-1) 5.2, 3)
- 4. Смонтировать внешние устройства с помощью ответных клеммников из комплекта поставки.

#### Демонтаж прибора:

- 1. Отсоединить съемные части клемм от прибора (см. [рисунок](#page-16-2) 5.3).
- 2. В проушину защелки вставить острие отвертки.
- <span id="page-16-2"></span>3. Защелку отжать, после чего отвести прибор от DIN-рейки.

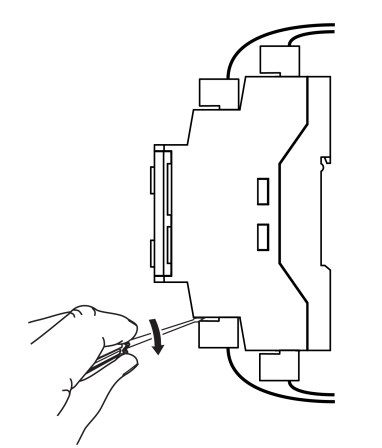

**Рисунок 5.3 – Отсоединение съемных частей клемм**

# <span id="page-16-0"></span>**5.2 Быстрая замена прибора**

Конструкция клемм прибора позволяет осуществить оперативную замену прибора без демонтажа подключенных к нему внешних линий связи.

Для замены прибора следует:

- обесточить все линии связи подходящие к прибору, в том числе линии питания;
- отделить съемную часть каждой из клемм от прибора вместе с подключенными внешними линиями связи при помощи отвертки или другого подходящего инструмента;
- снять прибор с DIN-рейки;
- установить на место демонтированного прибора другой с предварительно удаленными съемными частями клемм.

#### <span id="page-17-0"></span>**5.3 Схемы подключения**

# **ВНИМАНИЕ**

Несоблюдение полярности подключения токовых датчиков может привести к повреждению входа.

# **ПРЕДУПРЕЖДЕНИЕ**

Для защиты аналогового выхода следует устанавливать <sub>го</sub><br>|ограничивающий резистор.

# **ПРЕДУПРЕЖДЕНИЕ**

Номинальное напряжение питания прибора соответствует номинальному напряжению питания входов. При работе прибора в сети постоянного напряжения с номиналом 24 В, сигналы переменного напряжения номиналом 230 В необходимо развязывать с дискретными входами через промежуточное реле.

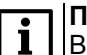

Œ.

# **ПРИМЕЧАНИЕ**

Встроенный блок питания на 24 В предусмотрен только в модификациях с питанием 220 В.

# **5.3.1 Алгоритм 04.20**

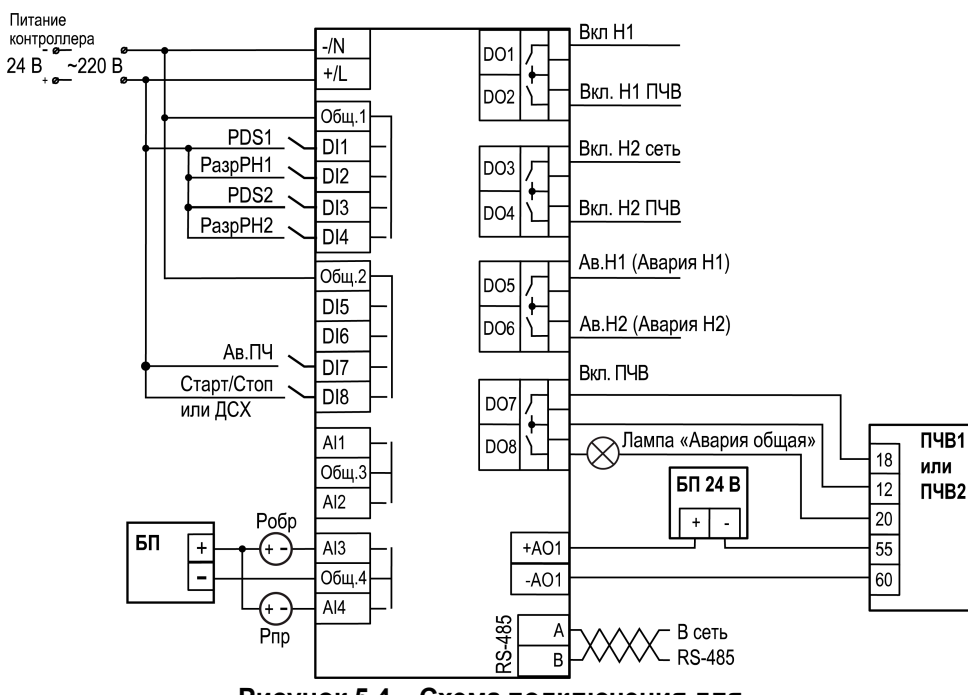

**Рисунок 5.4 – Схема подключения для**

#### **Таблица 5.1 – Описание сигналов для алгоритма 04.20**

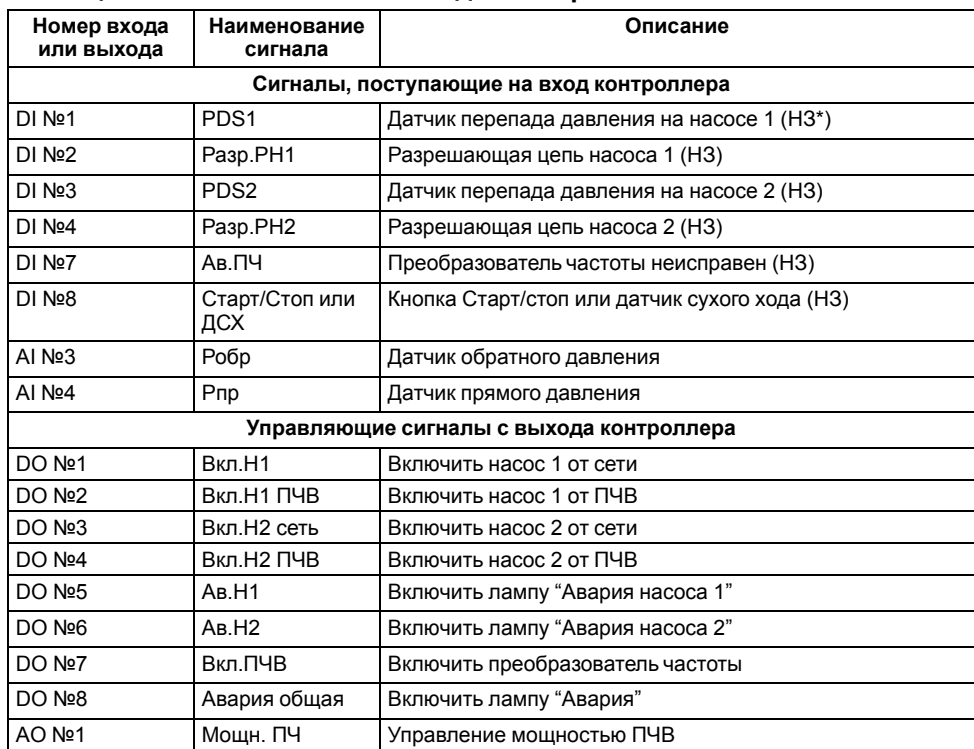

#### **ПРИМЕЧАНИЕ**

 $\overline{\mathbf{i}}$ 

# **5.3.2 Алгоритм 05.10**

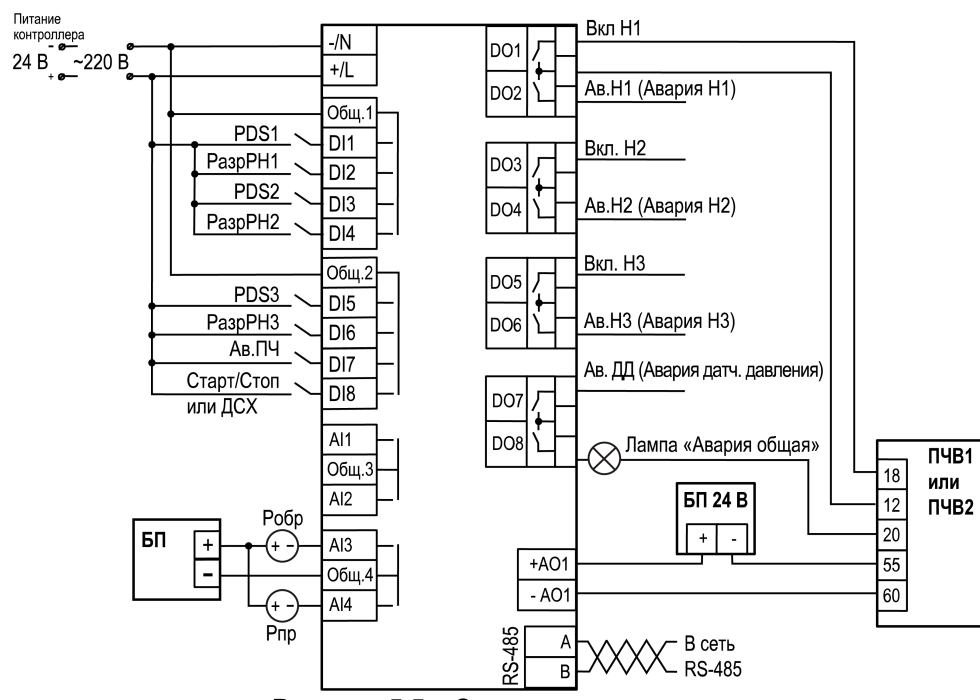

**Рисунок 5.5 – Схема подключения**

#### **Таблица 5.2 – Описание сигналов для алгоритма 05.10**

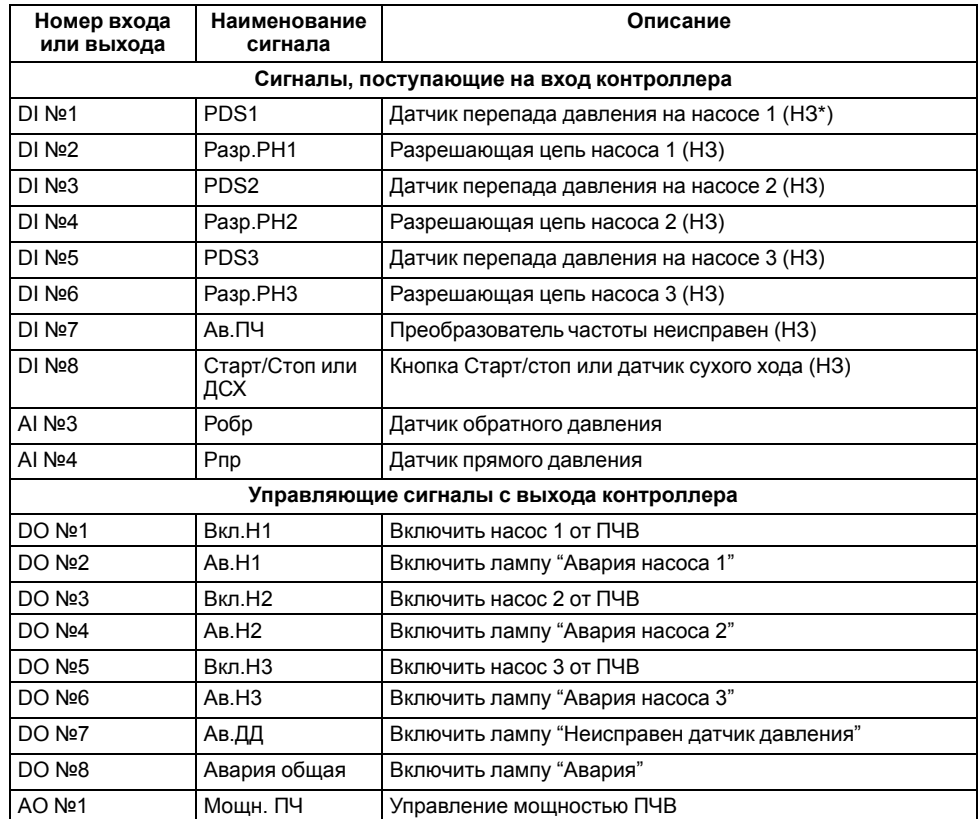

#### **ПРИМЕЧАНИЕ**  $\overline{\mathbf{i}}$

# **5.3.3 Алгоритм 05.20**

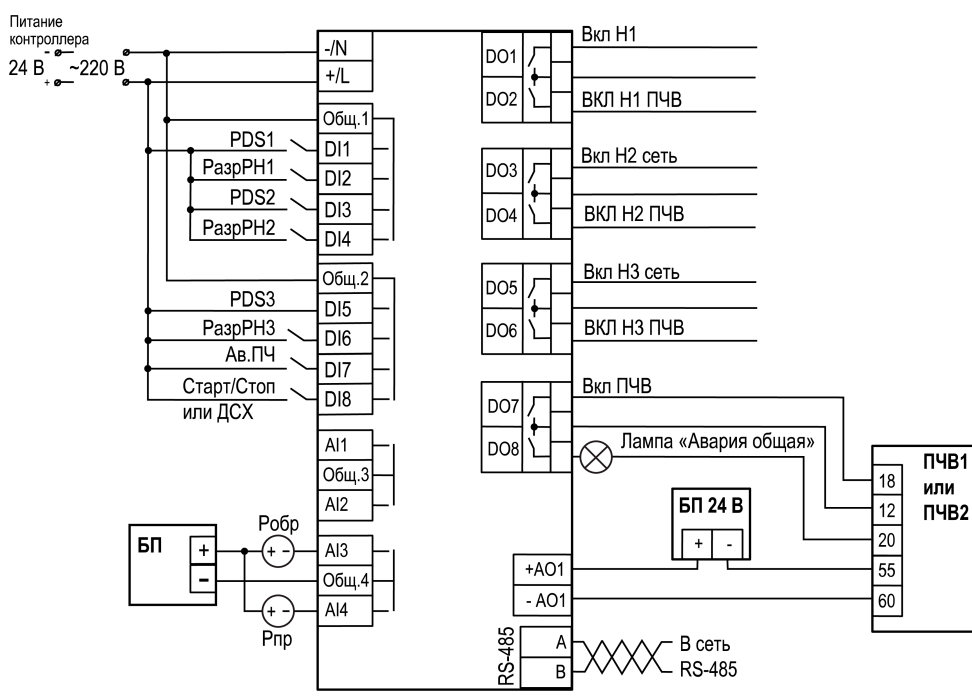

**Рисунок 5.6 – Схема подключения**

#### **Таблица 5.3 – Описание сигналов для алгоритма 05.20**

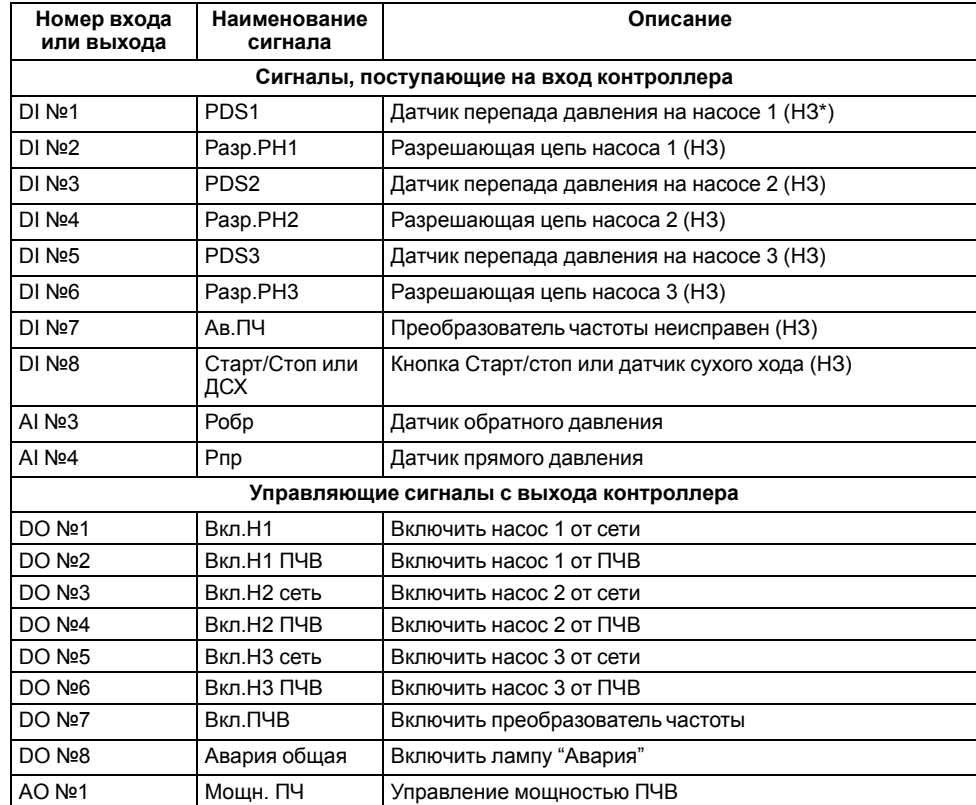

# $\overline{\mathbf{i}}$

# **ПРИМЕЧАНИЕ**

# **5.3.4 Алгоритм 05.30**

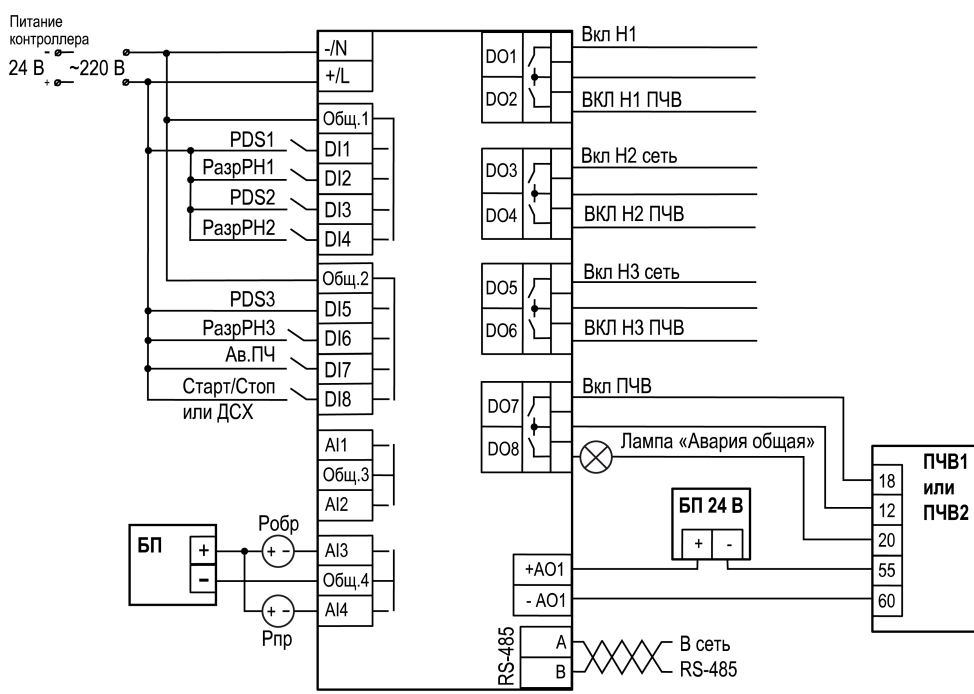

**Рисунок 5.7 – Схема подключения**

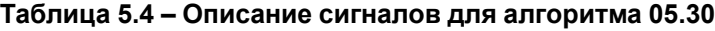

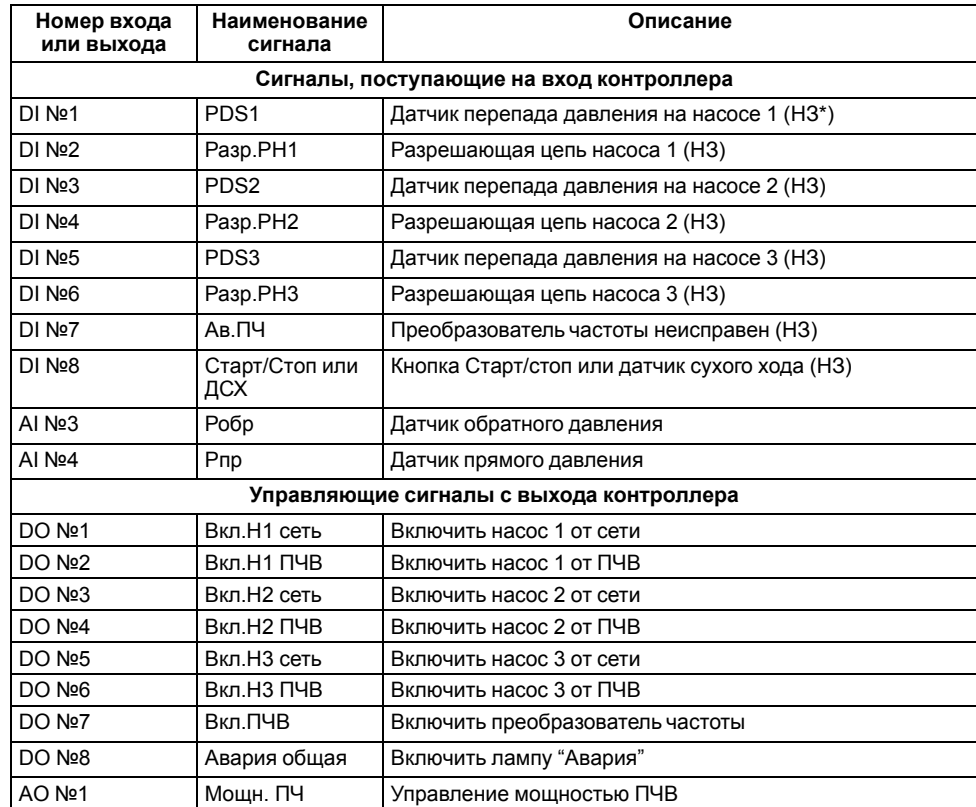

#### **ПРИМЕЧАНИЕ**  $\overline{\mathbf{i}}$

# **5.3.5 Алгоритм 07.20**

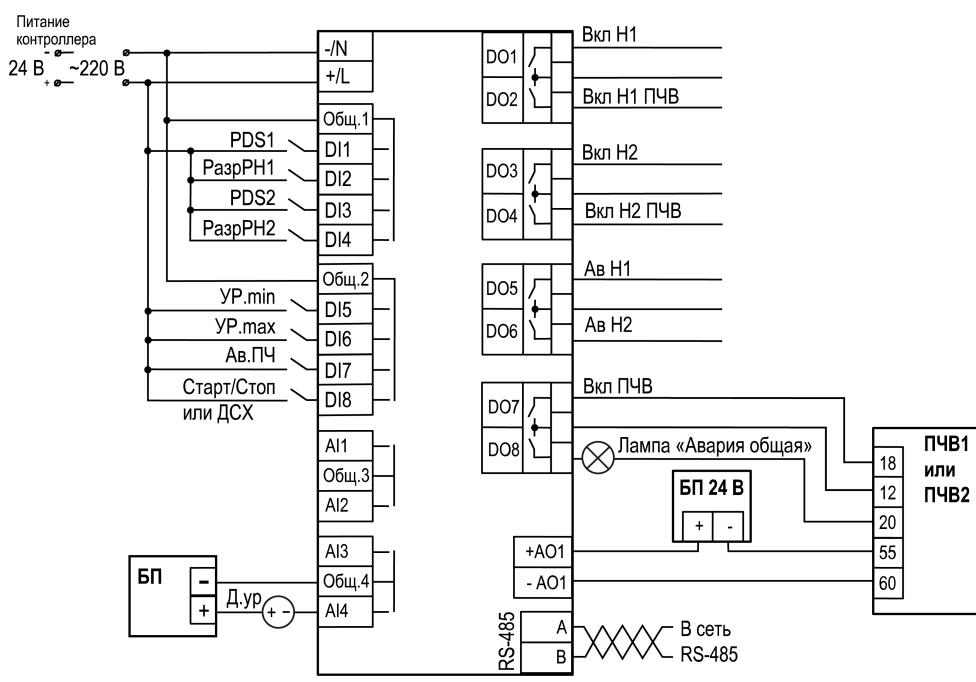

**Рисунок 5.8 – Схема подключения для**

#### **Таблица 5.5 – Описание сигналов для алгоритма 07.20**

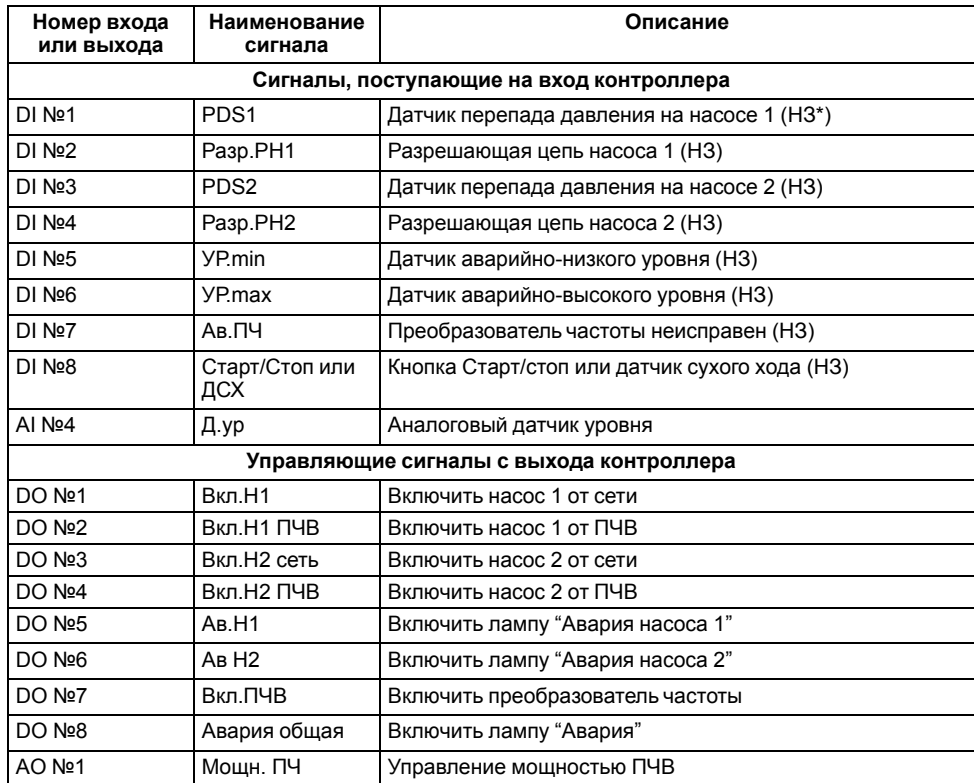

#### **ПРИМЕЧАНИЕ**  $\sqrt{1}$

## <span id="page-22-0"></span>**6 Индикация и управление**

#### <span id="page-22-1"></span>**6.1 Основные элементы управления**

На лицевой панели прибора расположены элементы индикации и управления (см. [рисунок](#page-22-2) 6.1):

- двухстрочный шестнадцатиразрядный ЖКИ;
- два светодиода;
- шесть кнопок.

Для редактирования значений следует:

- 1. Нажатием кнопки SEL выбрать нужный параметр (выбранный параметр начинает мигать).
- 2. С помощью кнопок  $\bigotimes$  и  $\bigotimes$  установить нужное значение. Во время работы с числовыми параметрами комбинация кнопок  $\boxed{\text{ALT}}$  +  $\boxed{\text{}/\text{N}}$ меняет редактируемый разряд.
- 3. Возможные варианты действия с измененным значением:
	- для сохранения следует нажать кнопку  $\overline{OK}$
	- для сохранения и перехода к следующему параметру следует нажать  $SEL$
- 4. Для отмены введенного значения следует нажать **ESC**

<span id="page-22-2"></span>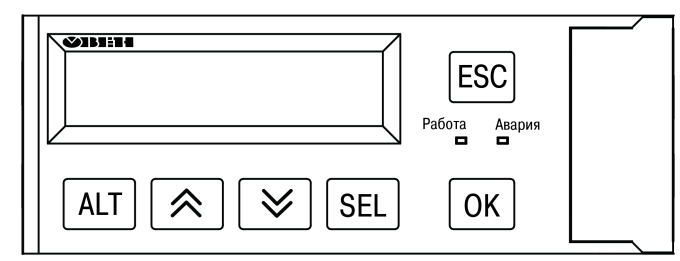

**Рисунок 6.1 – Лицевая панель прибора**

#### **Таблица 6.1 – Назначение кнопок**

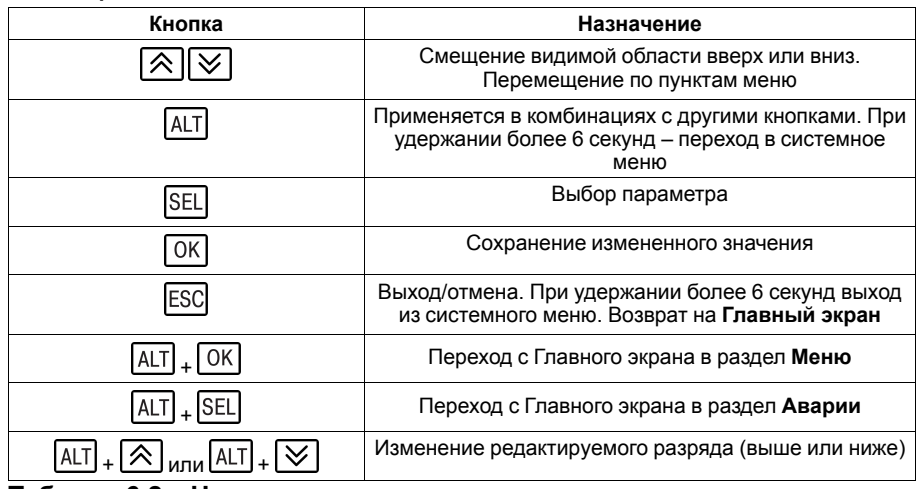

#### **Таблица 6.2 – Назначение светодиодов**

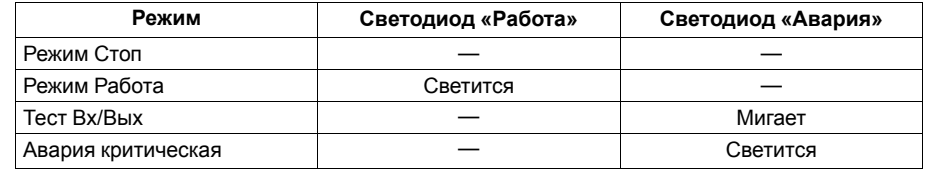

# <span id="page-23-0"></span>**6.2 Структура меню**

В зависимости от выбранных параметров некоторые пункты меню будут скрыты.

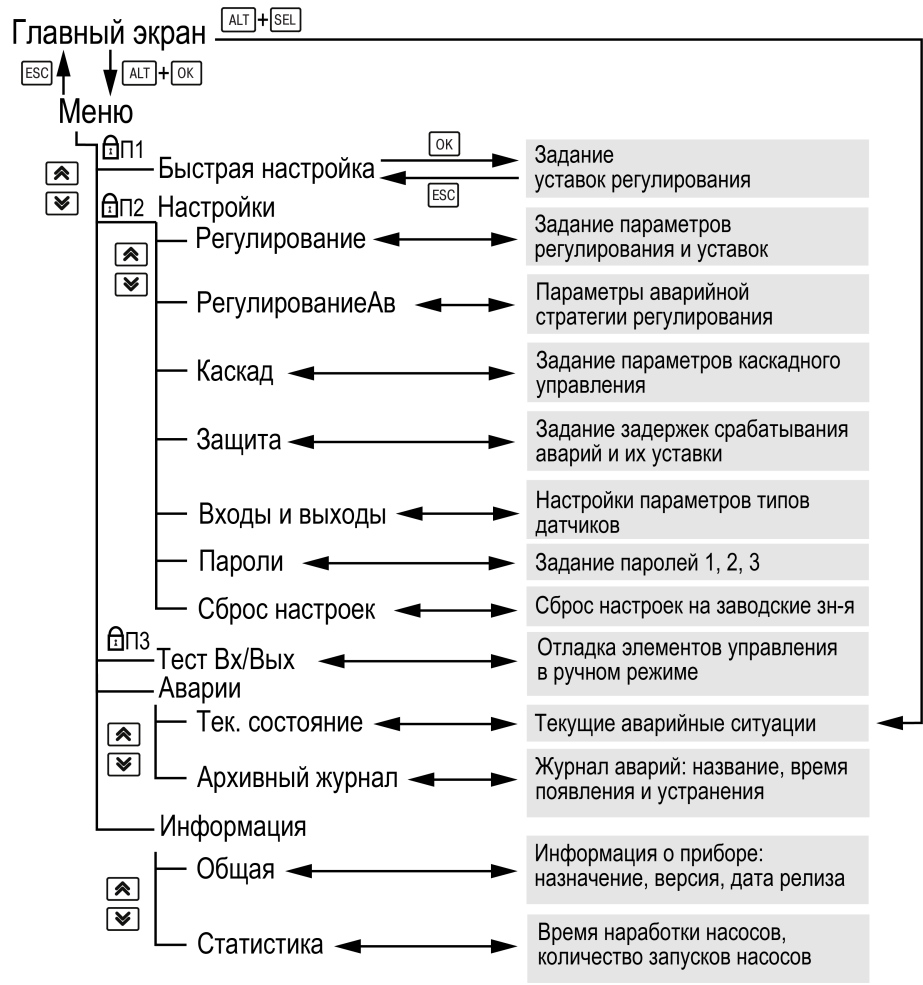

**Рисунок 6.2 – Схема переходов по меню**

# <span id="page-24-0"></span>**6.3 Главный экран**

На главном экране прибора отображается вся необходимая для работы информация. Для просмотра всей информации на дисплее следует менять

положение строк индикации нажатием кнопок  $\boxed{\hat{\infty}}$  и  $\boxed{\check{\infty}}$ .

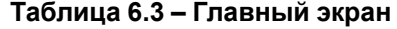

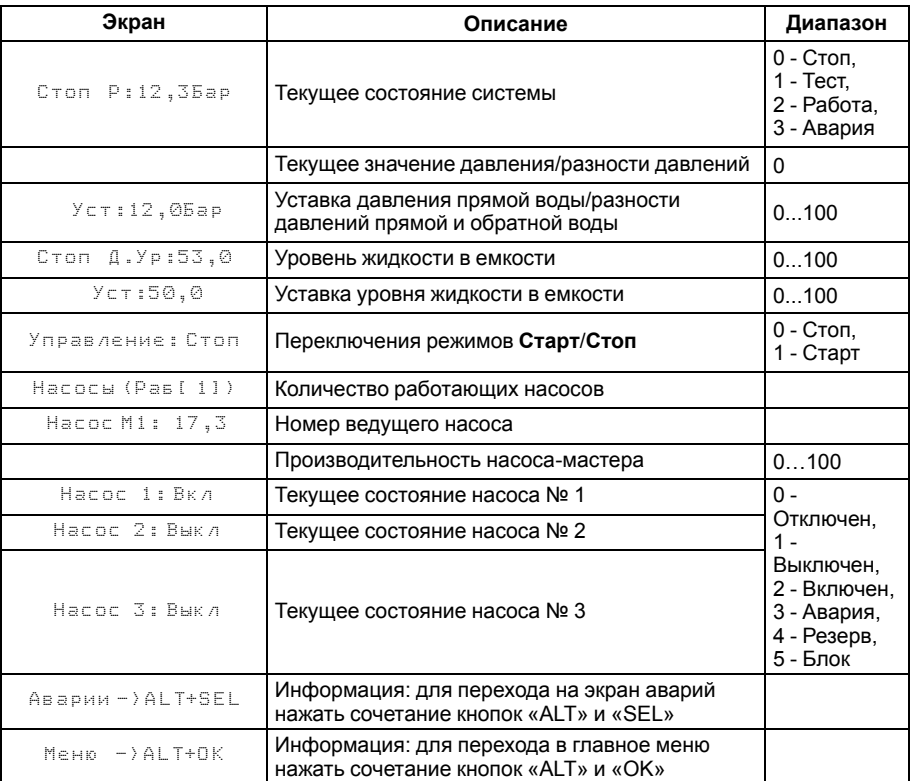

### <span id="page-25-0"></span>**6.4 Экран Быстрые настройки**

Пункт меню «Быстрая настройка» содержит параметры прибора, требующие частой корректировки.

### **Таблица 6.4 – Быстрые настройки**

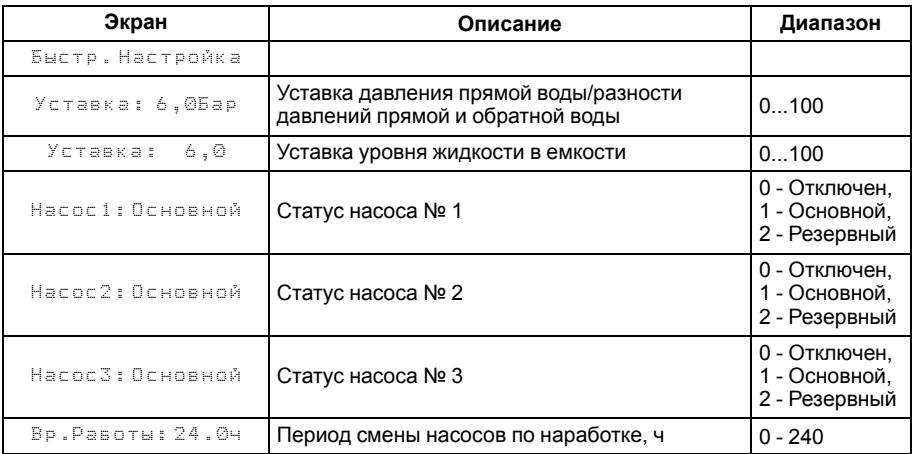

# <span id="page-25-1"></span>**6.5 Секретность**

С помощью пароля можно ограничить доступ к определенным группам настроек (**Меню → Настройки → Секретность**).

#### **ПРЕДУПРЕЖДЕНИЕ**

По умолчанию пароли не заданы.

Пароли блокируют доступ:

- Пароль 1 к группе **Быстр.Настройка**;
- Пароль 2 к группе **Настройки**;
- Пароль 3 к группе **Тест Вх/Вых**.

Для сброса паролей следует:

- перейти в Меню прибора;
- нажать комбинацию кнопок  $(\overline{ALT}] + [\overline{ESC}]$ ;
- набрать пароль **118** и подтвердить cброс.

Так же установлены пароли:

- на сброс журнала аварий **741**;
- сброс настроек прибора на заводские **963**.

### **Таблица 6.5 – Секретность**

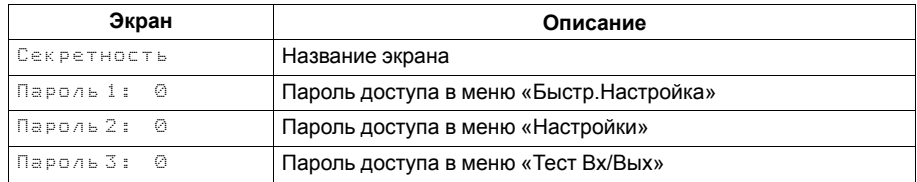

# <span id="page-26-0"></span>**6.6 Сброс настроек**

Параметры прибора можно вернуть к заводским значениям с помощью команды в меню **Сброс настроек**.

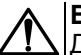

# **ВНИМАНИЕ**

Данная команда не распространяется на значения паролей, параметры даты, времени и сетевые настройки прибора.

# **Таблица 6.6 – Меню/Настройки/Сброс настроек**

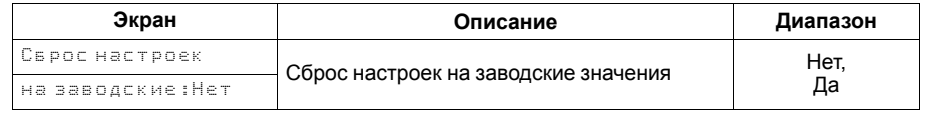

# <span id="page-27-0"></span>**7 Управление установкой**

#### <span id="page-27-1"></span>**7.1 Общие сведения**

<span id="page-27-4"></span>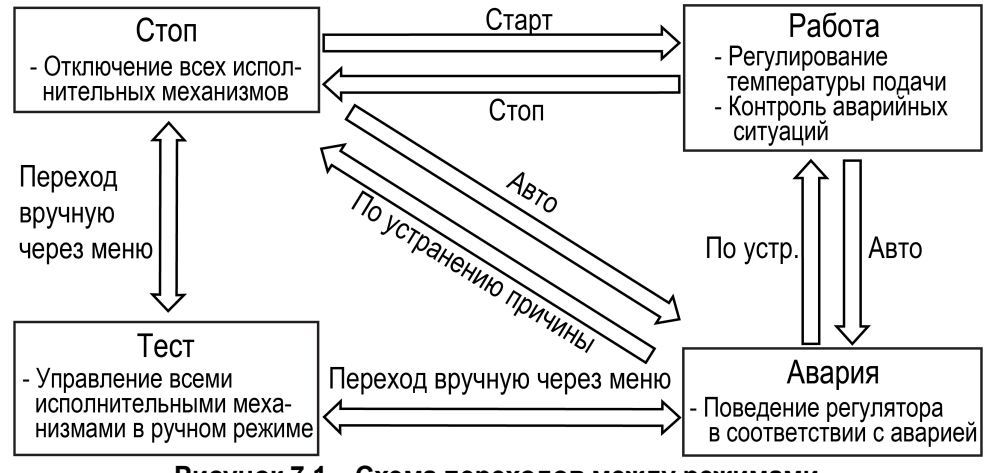

#### **Рисунок 7.1 – Схема переходов между режимами**

После подачи питания и загрузки контроллер переходит в режим **Стоп**.

Прибор имеет следующие режимы:

- **Работа**;
- **Стоп**;
- **Тест**;
- **Авария**.

Режим работы контроллера индицируется в первой строке главного экрана.

Схема переходов между режимами представлена на [рисунке](#page-27-4) 7.1.

#### <span id="page-27-2"></span>**7.2 Режим «Работа»**

В режиме **Работа** прибор:

- регулирует давление в сети, управляя мощностью насосов;
- автоматически меняет роль ведущего насоса по времени наработки;
- контролирует аварии.

# <span id="page-27-3"></span>**7.3 Режим «Тест»**

#### **Таблица 7.1 – Тест**

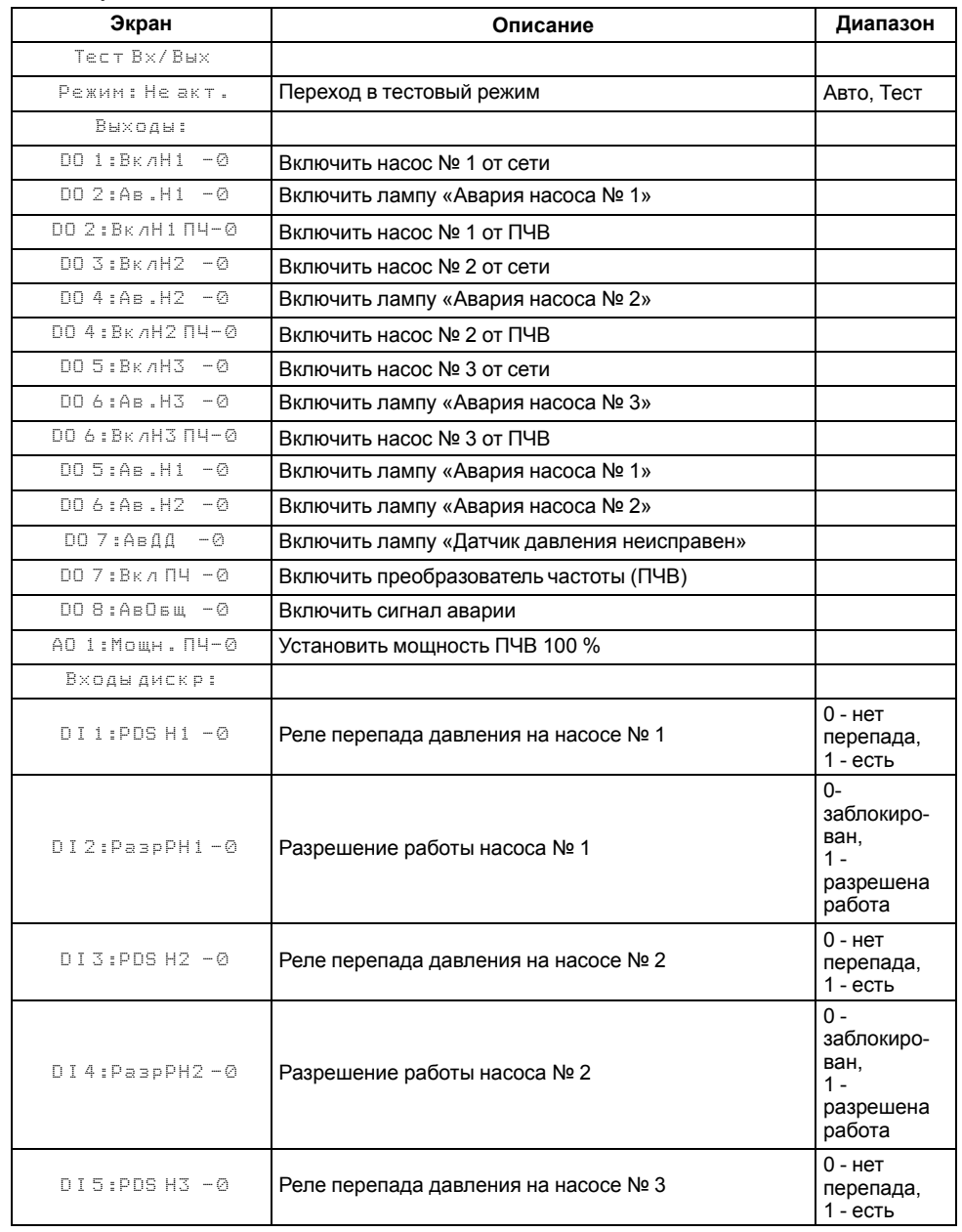

#### **Продолжение таблицы 7.1**

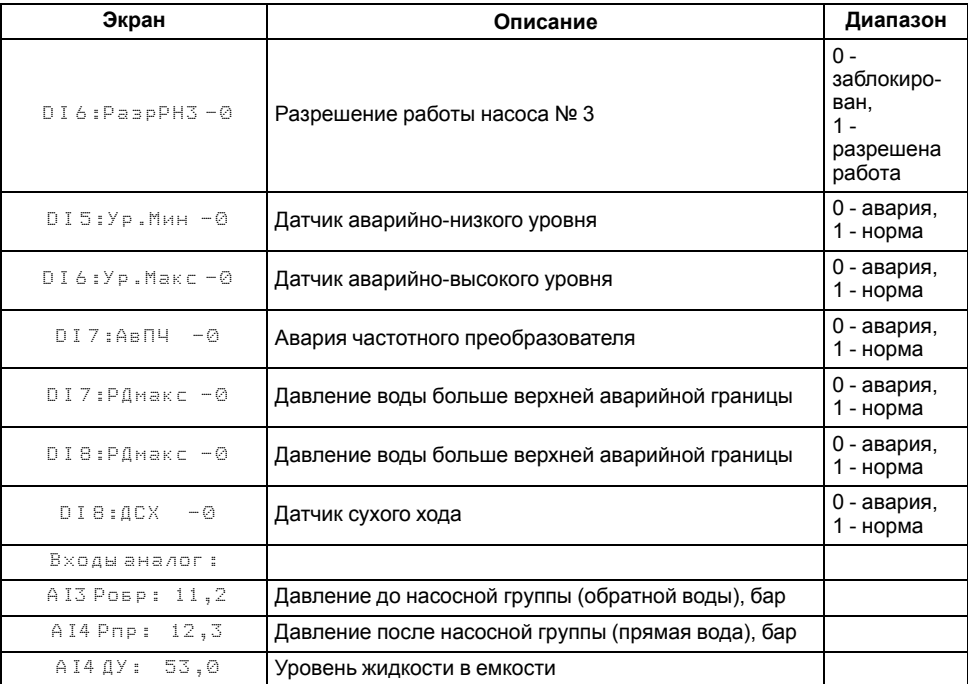

#### **ВНИМАНИЕ**

Режим **Тест** предусмотрен только для пусконаладочных работ. Не рекомендуется оставлять контроллер в тестовом режиме без контроля со стороны наладчика, т. к. это может привести к повреждению оборудования.

Данный режим предназначен для:

- проверки работоспособности дискретных и аналоговых датчиков;
- проверки встроенных реле;
- правильности подключения исполнительных механизмов.

В режиме «Тест» не выводится сообщение о неисправности датчика. В случае неисправности датчика значение на экране будет отображаться **0**.

# <span id="page-29-0"></span>**8 Описание алгоритма работы**

#### <span id="page-29-1"></span>**8.1 Настройка входов/выходов**

**ВНИМАНИЕ**

Если необходимо регулировать по разности давления давлений прямой и обратной воды (алгоритмы 04.хх и 05.хх), то необходимо включить датчик Робр (**Регулирование: Режим- Рпр.- Робр**) По умолчанию регулирование происходит по уставке Рпр.

Для корректного измерения давления или уровня необходимо настроить пределы преобразования токового сигнала 4…20 мА.

Регулирование производительности насоса осуществляется посредством управления частотой питающей сети (с помощью ПЧВ). Для насосов частота изменяется в диапазоне от fmin до 50 Гц, где fmin – настраиваемый параметр, по умолчанию равен 25 Гц. На ПЧВ подается сигнал 4...20 мА, где 4 мА соответствует частоте 0 Гц, 20 мА соответствует 50 Гц.

#### <span id="page-29-2"></span>**8.2 Регулирование давления/уровня**

Производительность насосной группы вычисляется по ПИД-закону регулирования, регулируемая величина зависит от режима и выбранного алгоритма: давление после насосной группы Рпр, разница давлений до и после насосной группы Рпр-Робр (**Регулирование: Режим**), уровень в емкости Д.Ур заполнение или осушение (**Регулирование: Режим**). Подробнее о настройке ПИД-регулятора см. Приложение Настройка [регулятора](#page-45-0) .

#### где

Yi производительность насосной группы;

Кп пропорциональный коэффициент (ПИД Кп);

Ти время интегрирования (ПИД Ти);

Тд – время дифференцирования (ПИД Тд);

Ei разность между уставкой и текущем значением регулируемой величины;

Δtизм время дискретизации (0,325 с).

Чтобы исключить случаи частого срабатывания ИМ, в приборе предусмотрена зона нечувствительности (**Регулирование: ЗонаНечув**).

#### **Таблица 8.1 – Входы и выходы**

![](_page_29_Picture_809.jpeg)

#### **Таблица 8.2 – Регулирование**

![](_page_29_Picture_810.jpeg)

#### <span id="page-30-0"></span>**8.3 Аварийная стратегия регулирования**

В случае аварии ПЧВ прибор переходит на поддержание давление в рабочем диапазоне.

Если давление становится меньше НРГ на время большее заданного (**Каскад: Вр.Подкл**), то включается еще один насос. Если давление становится больше ВРГ на время больше заданного (**Каскад: Вр. Откл**). После включения/ отключения насоса системе дается некоторое время на стабилизацию (**Каскад: Вр. Стаб**), в течении которого сигналы от аналогового датчика не анализируются.

![](_page_30_Figure_4.jpeg)

#### **Таблица 8.3 – Аварийная стратегия**

![](_page_30_Picture_306.jpeg)

В режиме «Осушение» первый насос включается, если уровень жидкости поднимается выше уровня № 2, и отключается, если уровень жидкости опускается ниже уровня № 1. Второй насос включается, если уровень жидкости поднимается выше уровня № 3, и отключается, если уровень жидкости опускается ниже уровня № 2.

![](_page_31_Figure_2.jpeg)

#### **Таблица 8.4 – Аварийная стратегия**

![](_page_31_Picture_209.jpeg)

# <span id="page-32-0"></span>**8.4 Управление каскадом «Постоянный мастер»**

Производительность насосной группы вычисляется по ПИД-закону. Для трех насосов производительность вычисляется в диапазоне 0 - 300 %, где:

- 0 % работает один насос от ПЧВ, частота fmin Гц;
- 100 % работает один насос от ПЧВ, частота 50 Гц (или работают два насоса: один от сети, второй от ПЧВ, частота fmin Гц);
- 300 % работают 3 насоса: один от ПЧВ, частота 50 Гц, два от сети.

![](_page_32_Figure_6.jpeg)

Первым запускается насос с наименьшей наработкой (насос-мастер), он всегда работает от ПЧВ. Два других насоса являются опорными и управляются дискретными сигналами (прямой пуск или через УПП). Для защиты от частого включения опорных насосов введен гистерезис равный 10 % производительности, т. е. второй насос включится, когда расчетная производительность достигнет 105 %, выключится, когда снизится до 95 % (205 % и 195 % для третьего насоса соответственно). После подключения или отключения дополнительного насоса выдерживается пауза заданной длительности (**Каскад: Вр. Стаб**) для завершения переходных процессов, в течении которой расчет новой мощности не происходит.

Если насос-мастер работает на минимальной частоте дольше заданного времени (**Каскад: Вр. Сон**), то на ПЧВ подается команда «Стоп». Возврат в работу происходит когда расчетная производительность ≥ 5 %. Если заданное время равно 0 с, то отключения насоса не происходит (функция сна отключена).

Каждому насосу можно назначить один из трех статусов (**Статус: НасосХ**):

- Отключен работа насоса с данным статусом блокируется, температура продолжает контролироваться. Не включается при включенной функции «Прогон».
- Основной используется при выполнении алгоритма.
- Резервный не используется при выполнении алгоритма. Вводится в работу в случае, когда основной насос неисправен или заблокирован и полностью принимает на себя его функции. После восстановления работоспособности основного насоса, резервный насос отключается. Не включается при включенной функции «Прогон».

![](_page_33_Figure_7.jpeg)

#### **Для алгоритмов с чередованием насоса-мастера**

Для выравнивания наработки производится чередование насоса мастера через заданное время (**Вр. работы**). Новым насосом-мастером становится выключенный в данный момент насос с наименьшей наработкой. На ПЧВ подается команда «Стоп», затем с задержкой (0,5 с) насос-мастер отключается от ПЧВ. Через заданное время (**Чередование: Вр.Паузы**) новый насос-мастер подключается к ПЧВ. Затем с задержкой (0,5 с) подается команда «Старт» на ПЧВ.

Время, через которое насос может быть включен повторно, так же доступно для настройки (**Чередование: minВр.Выкл**).

Если необходимо что бы какой-то конкретный насос из группы работал больше остальных необходимо увеличить его коэффициент износа, если меньше остальных, то уменьшить.

![](_page_34_Figure_5.jpeg)

# **Таблица 8.5 – Каскад**

![](_page_35_Picture_285.jpeg)

#### <span id="page-36-0"></span>**8.5 Управление каскадом «Переменный мастер»**

Производительность насосной группы вычисляется по ПИД-закону. Для трех насосов производительность вычисляется в диапазоне 0 - 300 %, где:

- 0 % работает один насос от ПЧВ, частота fmin Гц;
- 100 % работает один насос от ПЧВ, частота 50 Гц (или работают два насоса: один от сети, второй от ПЧВ, частота fmin Гц);
- 300 % работают 3 насоса: один от ПЧВ, частота 50 Гц, два от сети.

При Cтарте прибора включается насос работающий от ПЧ (насос с наименьшем временем наработки), начинается работа насоса от преобразователя частоты — увеличение его частоты (производительности) до достижения текущим давлением заданной величины «**Быстрая настройка/Уставка: Х Бар**».

Если Устака и текущее давление равны, то система управления прекратит коммутацию насосов и будет поддерживать требуемое значение давления с помощью насоса, подключенного к преобразователю частоты, управляя текущим значением частоты. При этом величина давления поддерживается вблизи заданного значения.

Если и при таком включении давление не достигает уставки, то производится отключение насоса от преобразователя частоты и с задержкой Т1 (**Каскад/ Чередование/Вр. Паузы**) насос подключается напрямую от сети. ПЧ подключается к следующему насосу (насос с наименьшем времени наработки). Аналогичным образом будет произведено включение 3 насоса.

Для обеспечения равномерной загрузки насосов (равномерного износа) в системе реализуется следующий алгоритм — периодическое чередование мастер-насоса. Для его реализации в первый период времени первым запускаемым при включении системы насосом (дольше всего работающим) становится первый насос, во второй промежуток времени — второй насос и так далее, последовательно осуществляется выбор первого запускаемого при старте насоса.

![](_page_36_Figure_10.jpeg)

#### <span id="page-37-0"></span>**8.6 Контроль исправности системы**

#### **8.6.1 Контроль исправности насоса**

После запуска насоса в течении заданного времени (**Насос: Вр. Разгона**) прибор ожидает появления перепада давления. Если по истечении этого времени или уже во время работы сигнал пропал, то насос считается неисправным.

Если пропал сигнал в разрешающей цепи, то насос считается заблокированным и дальнейшая его эксплуатация запрещается.

Если при переходе в режим «Стоп» или «Авария» работало несколько насосов, то они выключаются с заданной задержкой (**Насос: Задер.Откл**).

Защита от сухого хода может осуществляться по аналоговому и/или дискретному сигналу (**Защита от СХ: Тип**). Дискретный – НЗ сигнал от датчика сухого хода, аналоговый – давление на входе в насосную группу Робр стало меньше НАГ (**Защита от СХ: Р авар**). Если прибор зафиксировал «сухой ход» (далее — СХ), то с заданной задержкой (**Защита от СХ: Задер. Ав**) осуществляется переход в режим «Авария». По устранению СХ авария сбрасывается автоматически с заданной задержкой (**Защита от СХ: Вр.Возвр**).

Защита от превышения давления на выходе насосной группы осуществляется по аналоговому сигналу (алгоритмы 04. хх и 05. хх) – давление на выходе насосной группы Рпр стало больше ВАГ (**Защита от Рmax: Р авар**) или по дискретному сигналу (алгоритмы 07. хх). Если прибор зафиксировал превышение, то с заданной задержкой (**Защита от Рmax: Задер. Ав**) осуществляется переход в режим «Авария». По устранению превышения авария сбрасывается автоматически с заданной задержкой (**Защита от Рmax: Вр.Возвр**).

Если прибор фиксирует сигнал о неисправности ПЧВ, то насос-мастер так же считается неисправным.

Для алгоритма (ов) 07. хх обязательно задание уровней для аварийной стратегии, т. к. при расхождении показаний от дискретного датчика **УР.min** или **УР.max** и прибор зафиксирует неисправность аналогового датчика.

#### *Пример*

По аналоговому датчику уровень в емкости находится между «уровнем № 2» и «уровнем № 3» и сработал датчик **УР. max**, то прибор зафиксирует неисправность аналогового датчика.

![](_page_37_Picture_1030.jpeg)

#### **Таблица 8.6 – Защита системы**

# <span id="page-38-0"></span>**9 Аварии**

## <span id="page-38-1"></span>**9.1 Журнал аварий**

Аварийные события фиксируются в журнал.

В журнал заносятся следующие параметры:

- краткое название аварии;
- время аварии;
- время сброса аварии.

Журнал рассчитан на 24 записи.

Последнее событие находится в начале журнала под номером **1**.

В случае переполнения журнала наиболее старые записи удаляются.

![](_page_38_Picture_11.jpeg)

# **ПРИМЕЧАНИЕ**

Время сброса аварии в журнале фиксируется при выходе из режима Авария. В зависимости от события дата квитирования может фиксироваться в журнале либо вручную, либо автоматически. Условия сброса аварий см. [таблицу](#page-39-1) 9.2.

Для пролистывания журнала на экране следует задать номер записи.

![](_page_38_Picture_15.jpeg)

# **ПРЕДУПРЕЖДЕНИЕ**

В случае некорректного отображения времени и даты следует проверить настройки по Приложению [Настройка](#page-44-0) времени и даты.

#### **Таблица 9.1 – Меню/Аварии/Архивный журнал**

![](_page_38_Picture_377.jpeg)

# <span id="page-39-0"></span>**9.2 Список аварий**

# <span id="page-39-1"></span>**Таблица 9.2 – Список аварий**

![](_page_39_Picture_904.jpeg)

# <span id="page-40-0"></span>**10 Сетевой интерфейс**

#### <span id="page-40-1"></span>**10.1 Сетевой интерфейс**

**ВНИМАНИЕ**

Для корректной работы прибора вносить изменения в параметры «Прибор», «Входы», «Выходы» ЗАПРЕЩЕНО!

В контроллере установлен модуль интерфейса RS-485 для организации работы по протоколу Modbus в режиме Slave.

Для работы контроллера в сети RS-485 следует установить его сетевые настройки в системном меню контроллера с помощью кнопок и индикатора на лицевой панели (см. [рисунок](#page-40-3) 10.1).

Прибор в режиме Slave поддерживает следующие функции:

- чтение состояния входов/выходов;
- запись состояния выходов;
- чтение/запись сетевых переменных.

Прибор работает по протоколу Modbus в одном из двух режимов: Modbus-RTU или Modbus-ASCII, автоматически распознает режим обмена RTU/ASCII. Адреса регистров, тип переменных параметров, доступных по протоколу Modbus, приведены в [разделе](#page-40-2) 10.2.

<span id="page-40-3"></span>![](_page_40_Figure_13.jpeg)

**Рисунок 10.1 – Настройка параметров сетевого интерфейса**

# <span id="page-40-2"></span>**10.2 Карта регистров**

### **Таблица 10.1 – Карта регистров для всех модификаций**

![](_page_40_Picture_867.jpeg)

#### **Продолжение таблицы 10.1**

![](_page_41_Picture_1177.jpeg)

#### **Продолжение таблицы 10.1**

![](_page_41_Picture_1178.jpeg)

# <span id="page-41-0"></span>**11 Первое включение**

![](_page_41_Picture_6.jpeg)

# **ОПАСНОСТЬ**

После распаковки прибора следует убедиться, что при транспортировке прибор не был поврежден.

Если прибор находился длительное время при температуре ниже минус 20 °С, то перед включением и началом работ необходимо выдержать его в помещении с температурой, соответствующей рабочему диапазону, в течение 30 мин.

Во время первого включения следует:

1. Подключить прибор к источнику питания.

# **ВНИМАНИЕ**

Перед подачей питания на прибор следует проверить правильность подключения напряжения питания и его уровень.

Для приборов с питанием от постоянного напряжения:

- при напряжении ниже 19 В работа прибора не гарантируется (прибор прекращает функционировать, однако, из строя не выходит);
- при превышении напряжения питания до уровня 30 В возможен выход прибора из строя.
- 2. Подключить исполнительные механизмы.
- 3. Подать питание на прибор.
- 4. Проверить корректность работы подключенных устройств (см. [раздел](#page-27-3) 7.3).
- 5. Снять питание.

# <span id="page-42-0"></span>**12 Общие указания**

Во время выполнения работ по техническому обслуживанию прибора следует соблюдать требования безопасности из [раздела](#page-15-0) 4.

Техническое обслуживание прибора проводится не реже одного раза в 6 месяцев и включает следующие процедуры:

- проверка крепления прибора;
- проверка винтовых соединений;
- удаление пыли и грязи с клеммника прибора.

# <span id="page-42-1"></span>**13 Маркировка**

На корпус прибора нанесены:

- наименование прибора;
- степень защиты корпуса по ГОСТ 14254;
- напряжение и частота питания;
- потребляемая мощность;
- класс защиты от поражения электрическим током по ГОСТ IEC 61131-2-2012;
- знак соответствия требованиям ТР ТС (ЕАС);
- страна-изготовитель;

• заводской номер прибора и год выпуска.

На потребительскую тару нанесены:

- наименование прибора;
- знак соответствия требованиям ТР ТС (ЕАС);
- страна-изготовитель;
- заводской номер прибора и год выпуска.

# <span id="page-42-2"></span>**14 Комплектность**

![](_page_42_Picture_792.jpeg)

\* Исполнение в соответствии с заказом.

#### **ПРИМЕЧАНИЕ**

Изготовитель оставляет за собой право внесения дополнений в комплектность прибора.

# <span id="page-42-3"></span>**15 Транспортирование и хранение**

Прибор должен транспортироваться в закрытом транспорте любого вида. В транспортных средствах тара должна крепиться согласно правилам, действующим на соответствующих видах транспорта.

Условия транспортирования должны соответствовать условиям 5 по ГОСТ 15150-69 при температуре окружающего воздуха от минус 25 до плюс 55 °С с соблюдением мер защиты от ударов и вибраций.

Прибор следует перевозить в транспортной таре поштучно или в контейнерах.

Условия хранения в таре на складе изготовителя и потребителя должны соответствовать условиям 1 по ГОСТ 15150-69. В воздухе не должны присутствовать агрессивные примеси.

Прибор следует хранить на стеллажах.

# <span id="page-43-0"></span>**16 Комплектность**

![](_page_43_Picture_247.jpeg)

![](_page_43_Picture_3.jpeg)

#### **ПРИМЕЧАНИЕ**

Изготовитель оставляет за собой право внесения дополнений в комплектность прибора.

# <span id="page-43-1"></span>**17 Гарантийные обязательства**

Изготовитель гарантирует соответствие прибора требованиям ТУ при соблюдении условий эксплуатации, транспортирования, хранения и монтажа.

Гарантийный срок эксплуатации – **12 месяцев** со дня продажи.

В случае выхода прибора из строя в течение гарантийного срока при соблюдении условий эксплуатации, транспортирования, хранения и монтажа предприятие-изготовитель обязуется осуществить его бесплатный ремонт или замену.

Порядок передачи прибора в ремонт содержится в паспорте и в гарантийном талоне.

# <span id="page-44-0"></span>**Приложение А. Настройка времени и даты**

![](_page_44_Figure_2.jpeg)

**Рисунок А.1 – Схема доступа к меню настройки времени и даты**

![](_page_44_Picture_4.jpeg)

# **ВНИМАНИЕ**

Часы реального времени настраиваются на заводе во время изготовления прибора. Если параметры даты и времени не соответствуют действительному значению, то их следует откорректировать.

В прибор встроены энергонезависимые часы реального времени. Прибор будет поддерживать время и дату в случае отключения основного питания.

Просмотр и редактирование текущих времени и даты доступны в **Системном меню**.

# <span id="page-45-0"></span>**Приложение Б. Настройка регулятора**

Настройки регулятора расположены в меню **Меню/Настройки/ Регулирование**. В ходе наблюдений следует фиксировать значения регулируемого параметра (скорость и время подхода к уставке).

Регулятор настраивается вручную итерационным методом с оценкой процесса по наличию:

- колебаний;
- перехода графика регулируемой величины через уставку.

В зависимости от показателей, корректировку следует выполнять по следующим правилам:

- уменьшение **Кп** способствует увеличению колебаний регулируемой величины, и амплитуда колебаний регулируемой величины может возрасти до недопустимого уровня;
- увеличение **Кп** способствует снижению быстродействия <sup>и</sup> ухудшению быстродействия регулятора с повышением вероятности колебаний регулируемой величины;
- при завышенном **Ти** процесс подхода регулируемой величины <sup>к</sup> уставке становится односторонним даже при наличии колебаний. Быстродействие регулятора уменьшается;
- при заниженном **Ти** появляется значительный переход регулируемой величины через уставку. Но существенно ухудшается быстродействие регулятора и повышается вероятность колебаний регулируемой величины.

Для оптимальной настройки регулятора график регулируемой величины должен иметь минимальное значение показателя ошибки регулирования (А1) при достаточной степени затухания —  $\varphi$  = 1 – A<sub>3</sub> ÷ A<sub>1</sub> = 0,8...0,9.

Для настройки регулятора следует:

- 1. Задать заводские уставки, если значения коэффициентов были изменены.
- 2. Изменять значение **Кп** (на единицы), пока значение перерегулирования не будет равно 5 единиц.
- 3. Уменьшать **Ти**, пока отклонение от уставки не будет равно 2—3 единицам.
- 4. Уменьшать **Кп** (на единицы) до достижения недорегулирования.
- 5. Уменьшать **Ти**, пока отклонение от уставки не будет <sup>в</sup> <sup>1</sup> единицу.

![](_page_45_Figure_18.jpeg)

![](_page_45_Figure_19.jpeg)

![](_page_45_Figure_20.jpeg)

![](_page_45_Figure_21.jpeg)

![](_page_45_Figure_22.jpeg)

**Рисунок Б.3 – Оценка ошибки регулирования**

![](_page_46_Picture_0.jpeg)

рег.:1-RU-56461-1.15